# و 2000 Windows زكرم نيب IPsec ربع TP2L تاداهشلا نيوكت لاثم مادختساب 3000 VPN ةيمقرلا Ï

### المحتويات

[المقدمة](#page-0-0) [المتطلبات الأساسية](#page-0-1) [المتطلبات](#page-0-2) [المكونات المستخدمة](#page-1-0) [الأهداف](#page-1-1) [الاصطلاحات](#page-1-2) [الحصول على شهادة جذر](#page-1-3) [الحصول على شهادة هوية للعميل](#page-3-0) [إنشاء اتصال ب 3000 VPN باستخدام معالج اتصال الشبكة](#page-6-0) [تكوين مركز 3000 VPN](#page-14-0) [الحصول على شهادة جذر](#page-14-1) [الحصول على شهادة هوية مركز 3000 VPN](#page-15-0) [تكوين تجمع للعملاء](#page-16-0) [تكوين اقتراح IKE](#page-17-0) [تكوين SA](#page-18-0) [تكوين المجموعة والمستخدم](#page-19-0) [معلومات التصحيح](#page-19-1) [معلومات أستكشاف الأخطاء وإصلاحها](#page-29-0) [معلومات ذات صلة](#page-33-0)

### <span id="page-0-0"></span>المقدمة

يوضح هذا المستند الإجراء بالتفصيل المستخدم للاتصال بمركز 3000 VPN من عميل 2000 Windows باستخدام العميل المدمج L2TP/IPSec. من المفترض أن تستخدم الشهادات الرقمية (المرجع المصدق الجذر المستقل (CA) بدون بروتوكول تسجيل الشهادة (CEP)) لمصادقة إتصالك بموجه الشبكة الخاصة الظاهرية (VPN). يستخدم هذا المستند خدمة ترخيص Microsoft للتوضيح. ارجع إلى موقع [Microsoft](http://www.microsoft.com) على الويب للحصول على وثائق حول كيفية تكوينه.

ملاحظة: هذا مثال فقط لأن مظهر شبكات 2000 Windows يمكن أن يتغير.

<span id="page-0-1"></span>المتطلبات الأساسية

<span id="page-0-2"></span>المتطلبات

لا توجد متطلبات خاصة لهذا المستند.

#### <span id="page-1-0"></span>المكونات المستخدمة

المعلومات الواردة في هذا المستند خاصة بسلسلة مركز 3000 VPN من Cisco.

#### <span id="page-1-1"></span>الأهداف

في هذا الإجراء، تكمل الخطوات التالية:

- .1 الحصول على شهادة جذر.
- .2 الحصول على شهادة هوية للعميل.
- .3 قم بإنشاء اتصال ب 3000 VPN بمساعدة معالج اتصال الشبكة.
	- .4 قم بتكوين مركز 3000 VPN.

#### <span id="page-1-2"></span>الاصطلاحات

للحصول على مزيد من المعلومات حول اصطلاحات المستندات، ارجع إلى <u>اصطلاحات تلميحات Cisco التقنية</u>.

## <span id="page-1-3"></span>الحصول على شهادة جذر

أكمل هذه التعليمات للحصول على شهادة جذر:

- 1. افتح نافذة مستعرض واكتب في عنوان URL لهيئة شهادة Microsoft (عادة http://servername او عنوان IP الخاص ب CA/certsrv).نافذة الترحيب الخاصة باسترداد الشهادات وطلبات العرض.
	- في نافذة الترحيب ضمن تحديد مهمة، أختر إسترداد شهادة CA أو قائمة إلغاء الشهادة وانقر فوق .2التالي.

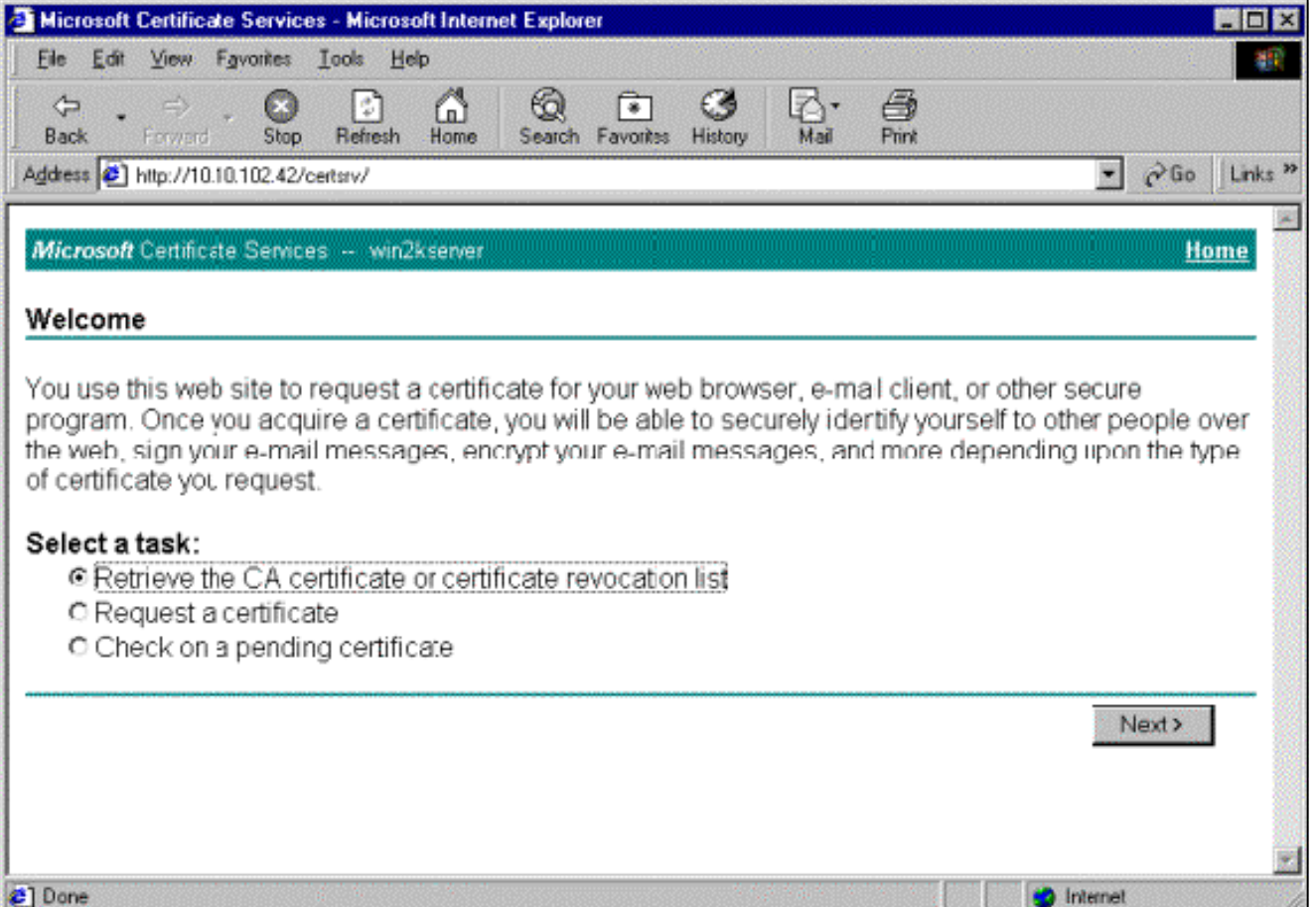

3. من نافذة قائمة إسترداد شهادة المرجع المصدق أو إبطال الشهادة، انقر على **تثبيت مسار شهادة المرجع المصدق هذا** في الركن الأيسر.يؤدي ذلك إلى إضافة شهادة المرجع المصدق إلى مخزن مراجع الشهادات الجذر الموثوق بها. هذا يعني أن أي شهادات تصدر عن هذا المرجع المصدق لهذا العميل موثوق

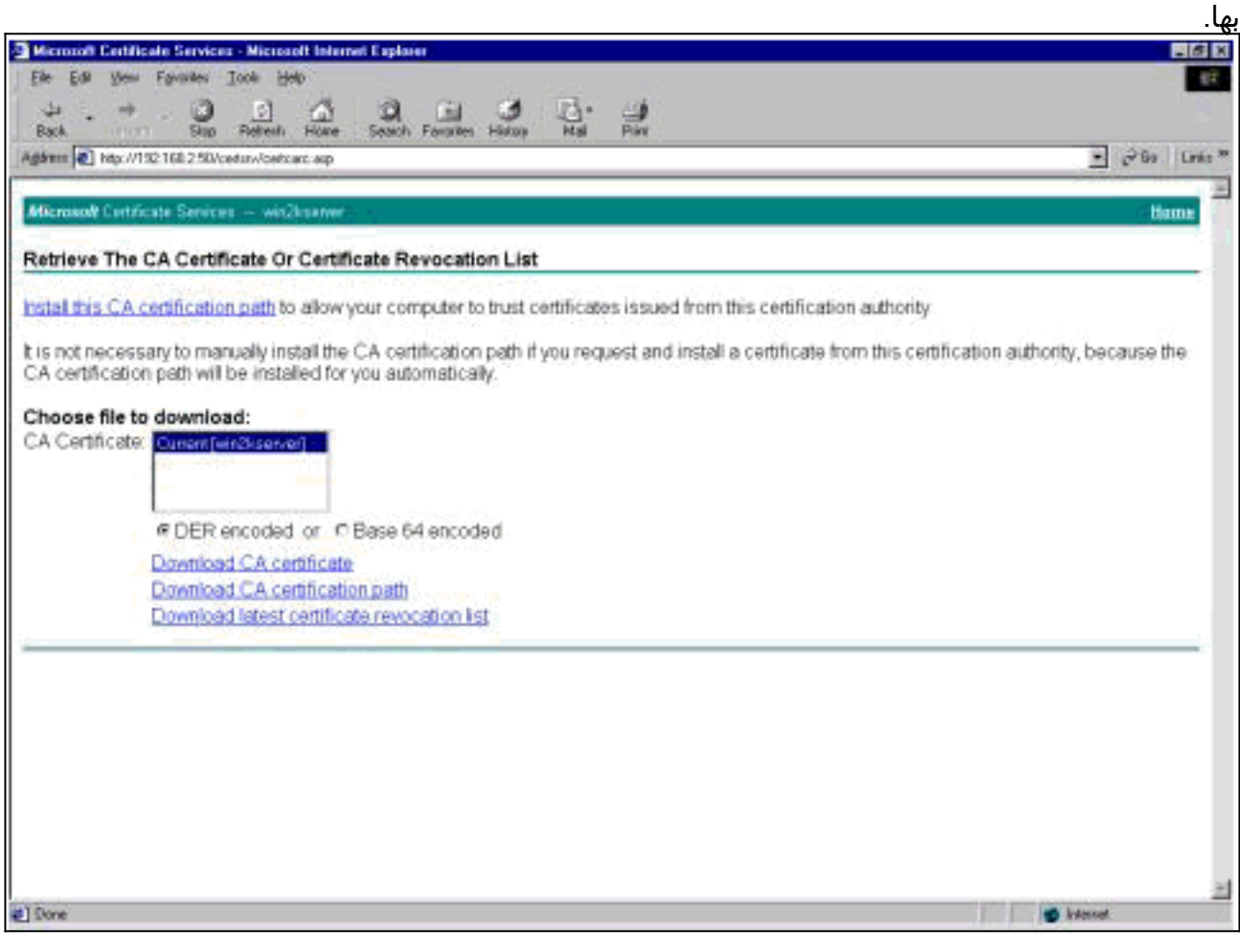

## <span id="page-3-0"></span>الحصول على شهادة هوية للعميل

أكمل الخطوات التالية للحصول على شهادة هوية للعميل:

- 1. افتح نافذة متصفح وادخل عنوان URL لهيئة شهادة Microsoft (عادة http://servername او عنوان IP الخاص ب CERTSRV/CA(.نافذة الترحيب الخاصة باسترداد الشهادات وطلبات العرض.
	- 2. من نافذة الترحيب، تحت تحديد مهمة، أختر **طلب شهادة**، وانقر **بعد**

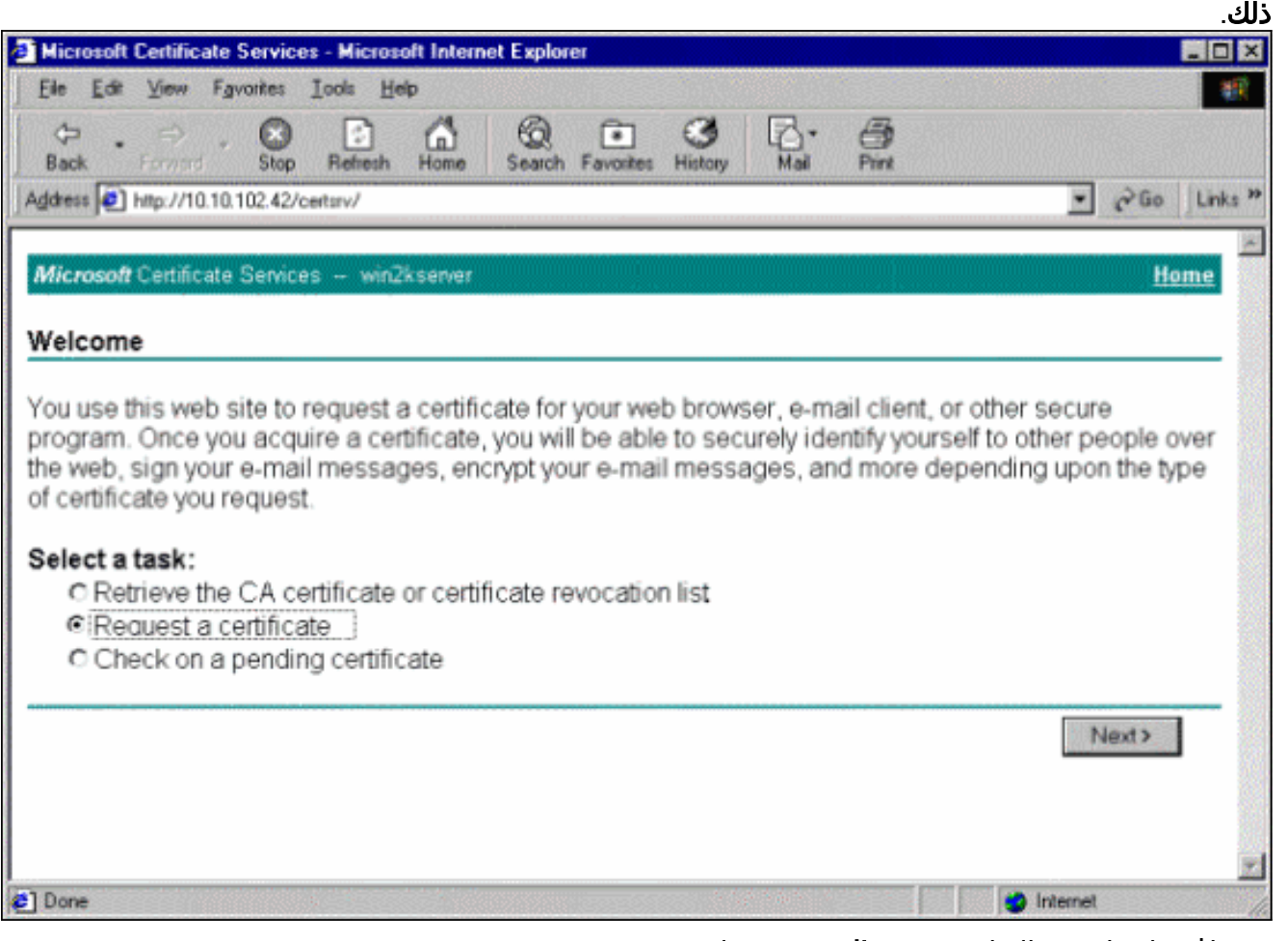

3. من نافذة إختيار نوع الطلب ، حدد **طلب متقدم** وانقر **بعد** 

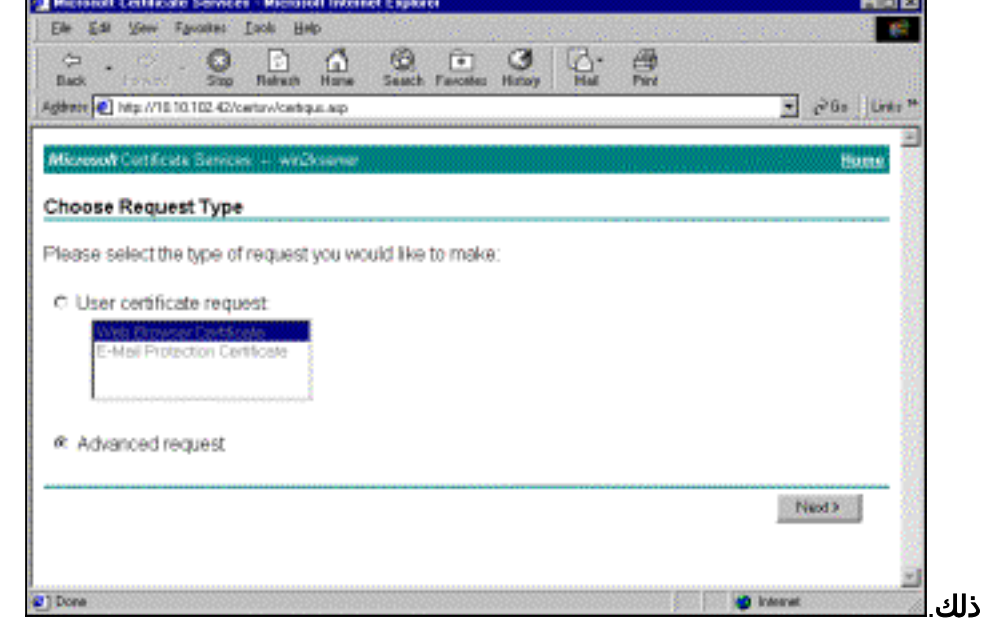

4. من نافذة طلبات الشهادات المتقدمة، حدد **إرسال طلب شهادة إلى المرجع المصدق هذا باستخدام** 

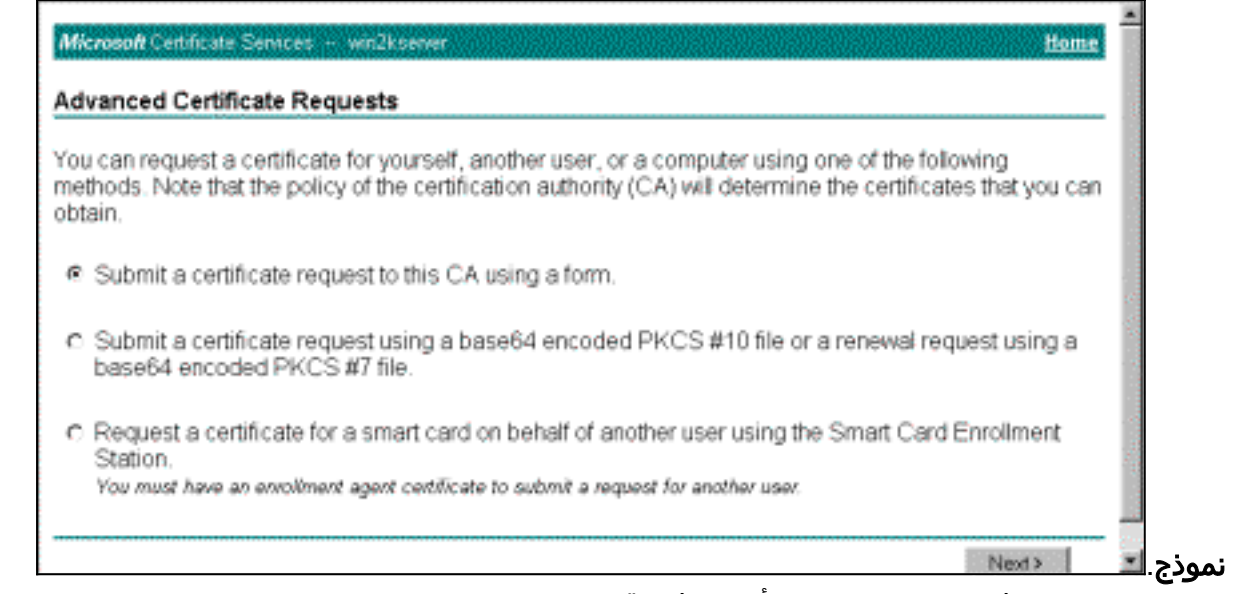

تعبئة الحقول كما في هذا المثال.يجب أن تتوافق قيمة الوكالة (الوحدة التنظيمية) مع المجموعة المكونة على .5مركز الشبكة الخاصة الظاهرية (VPN). لا تحدد حجم مفتاح أكبر من 1024. تأكد من تحديد خانة الاختيار لاستخدام مخزن الجهاز المحلي. عندما تنتهي، انقر

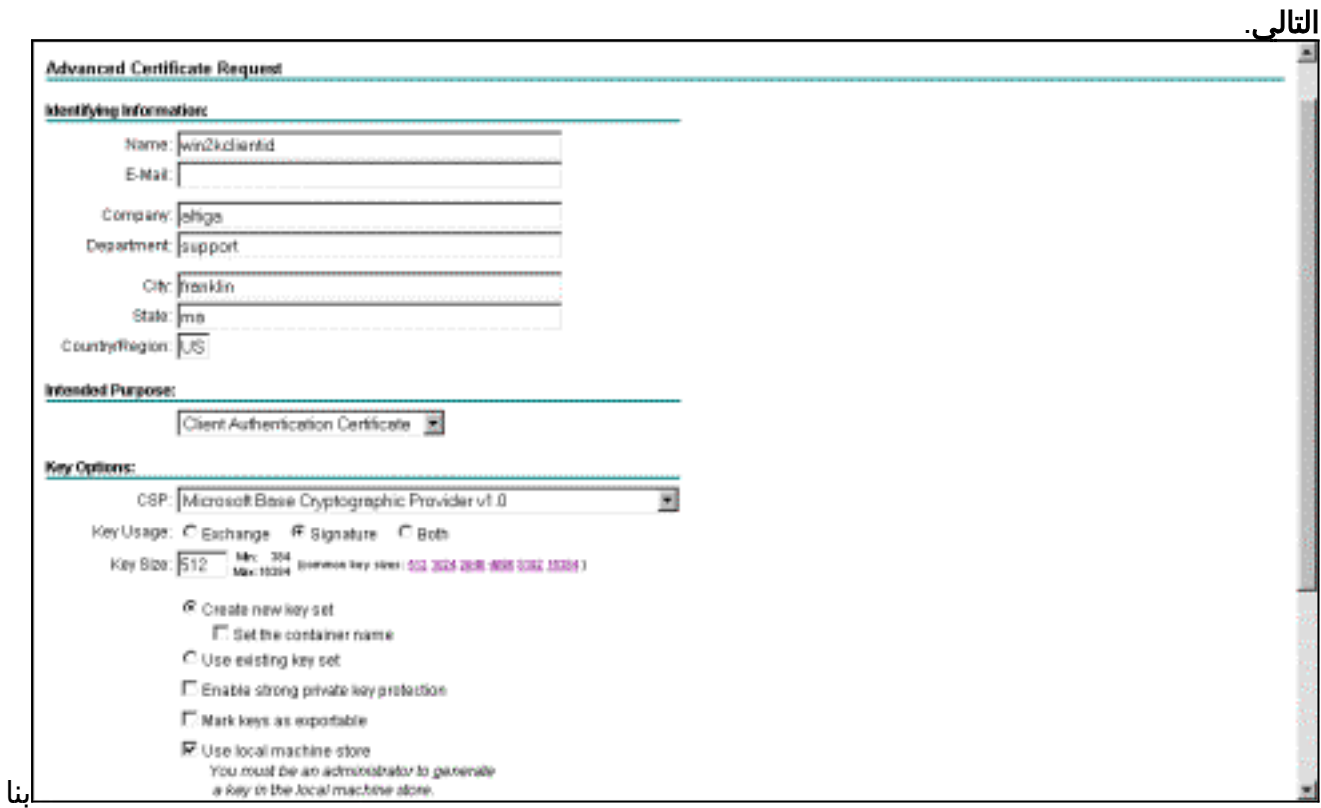

ء على كيفية تكوين خادم CA، تظهر هذه النافذة أحيانا. إذا كان كذلك، اتصل بمسؤول

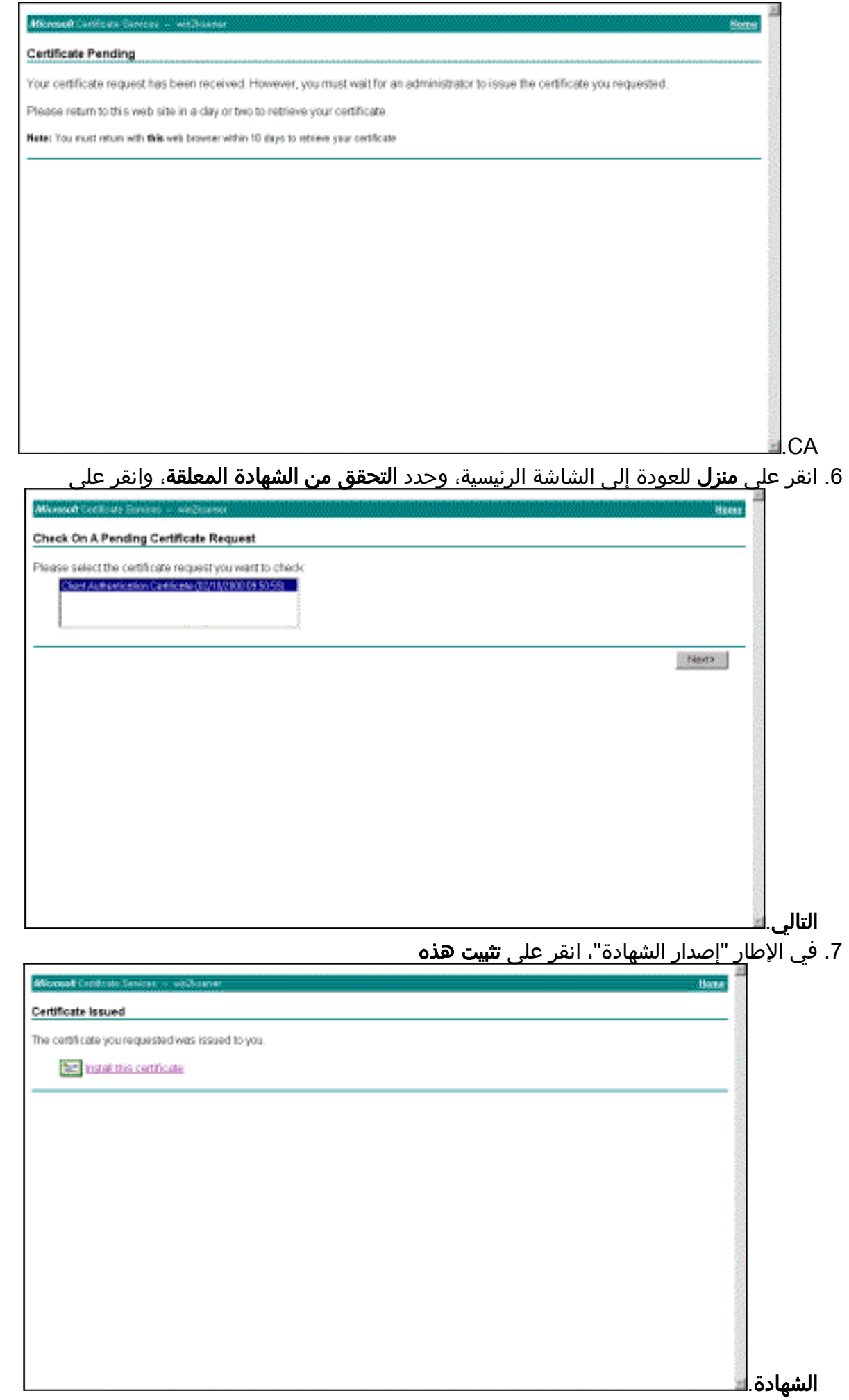

.8 لعرض شهادة العميل الخاصة بك، حدد Run > Start، وقم بتنفيذ وحدة تحكم الإدارة (MMC (من Microsoft.

#### .9 انقر فوق وحدة التحكم واختر إضافة/إزالة الأداة الإضافية.

- 10. انقر على **إضافة** واختر **شهادة** من القائمة.
- 11. عندما تظهر نافذة تسألك عن نطاق الشهادة، أختر **حساب الكمبيوتر**.
- تحقق من وجود شهادة خادم CA تحت مراجع التصديق الجذر الموثوق بها. تحقق أيضا من أن لديك شهادة .12 عن طريق تحديد جذر وحدة التحكم > شهادة (كمبيوتر محلي) > شخصي>شهادات، كما هو موضح في هذه الصورة.

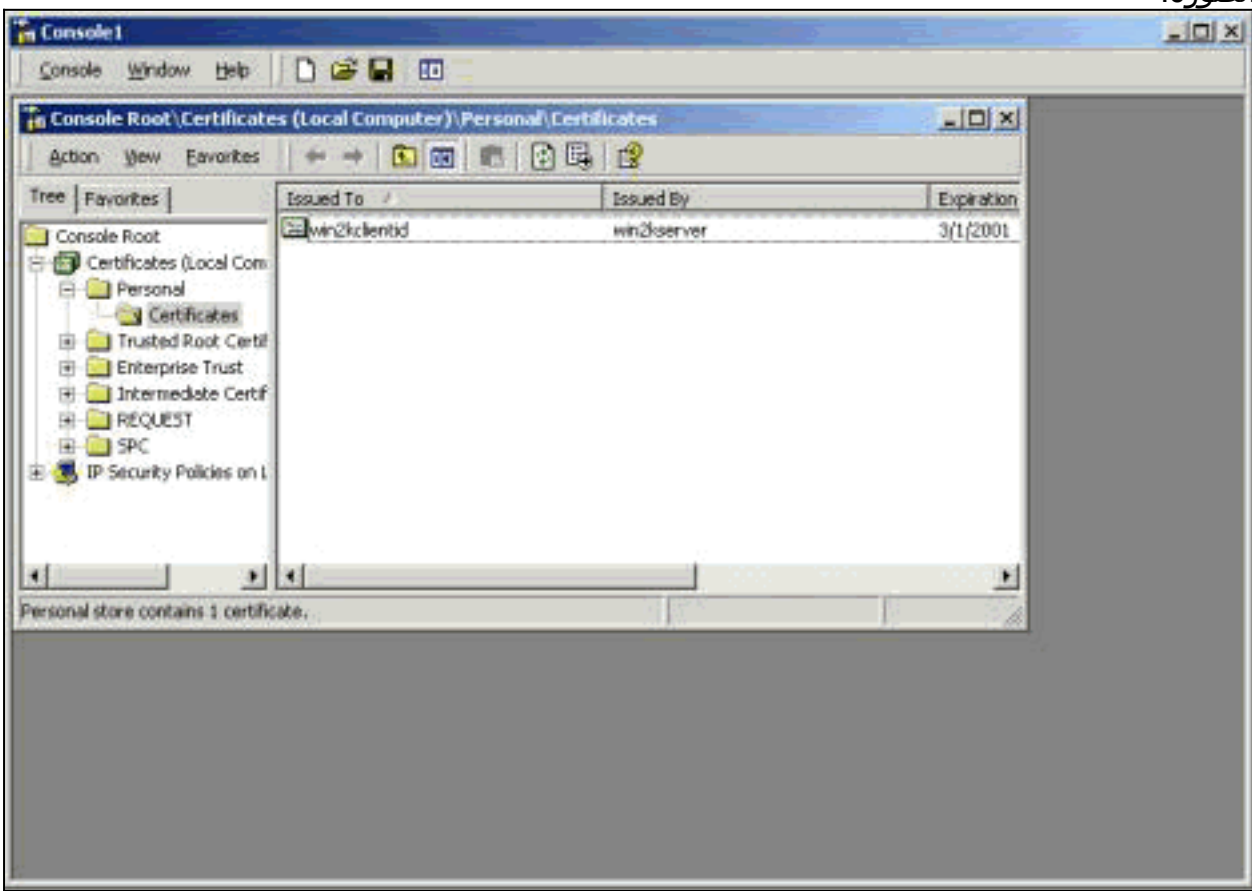

## <span id="page-6-0"></span>إنشاء اتصال ب 3000 VPN باستخدام معالج اتصال الشبكة

أتمت هذا إجراء to order in خلقت توصيل إلى ال 3000 VPN مع مساعدة من الشبكة توصيل مرشد:

- 1. انقر بزر الماوس الأيمن على **مواضع شبكتي**، واختر **خصائص**، ثم انقر على **إجراء توصيل جديد**.
	- 2. من نافذة "نوع اتصال الشبكة"، أختر **الاتصال بشبكة خاصة من خلال الإنترنت** ثم انقر على التالي.

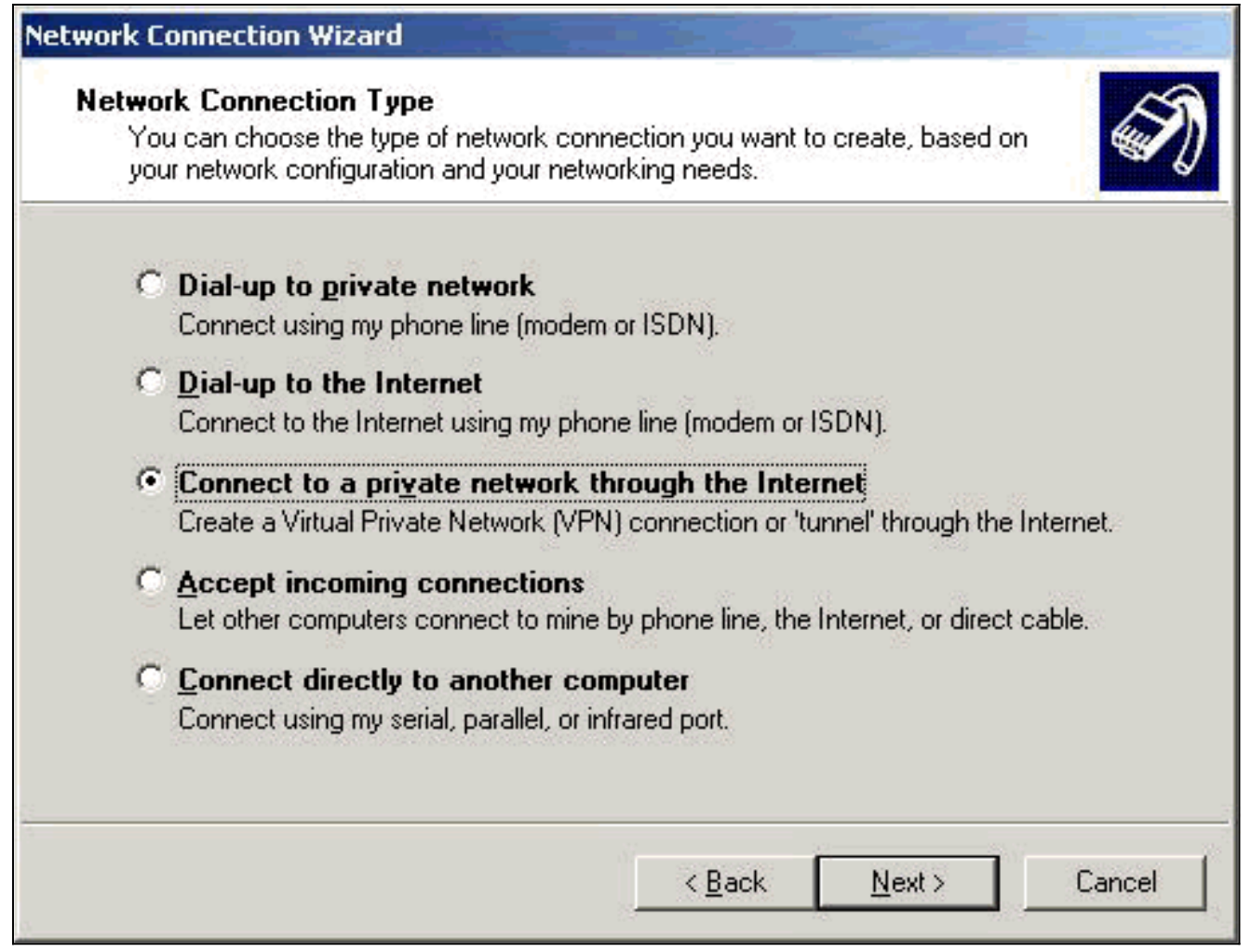

3. دخلت المضيف إسم او عنوان من القارن عام من ال VPN مركز، وطقطقة **بعد** ذلك.

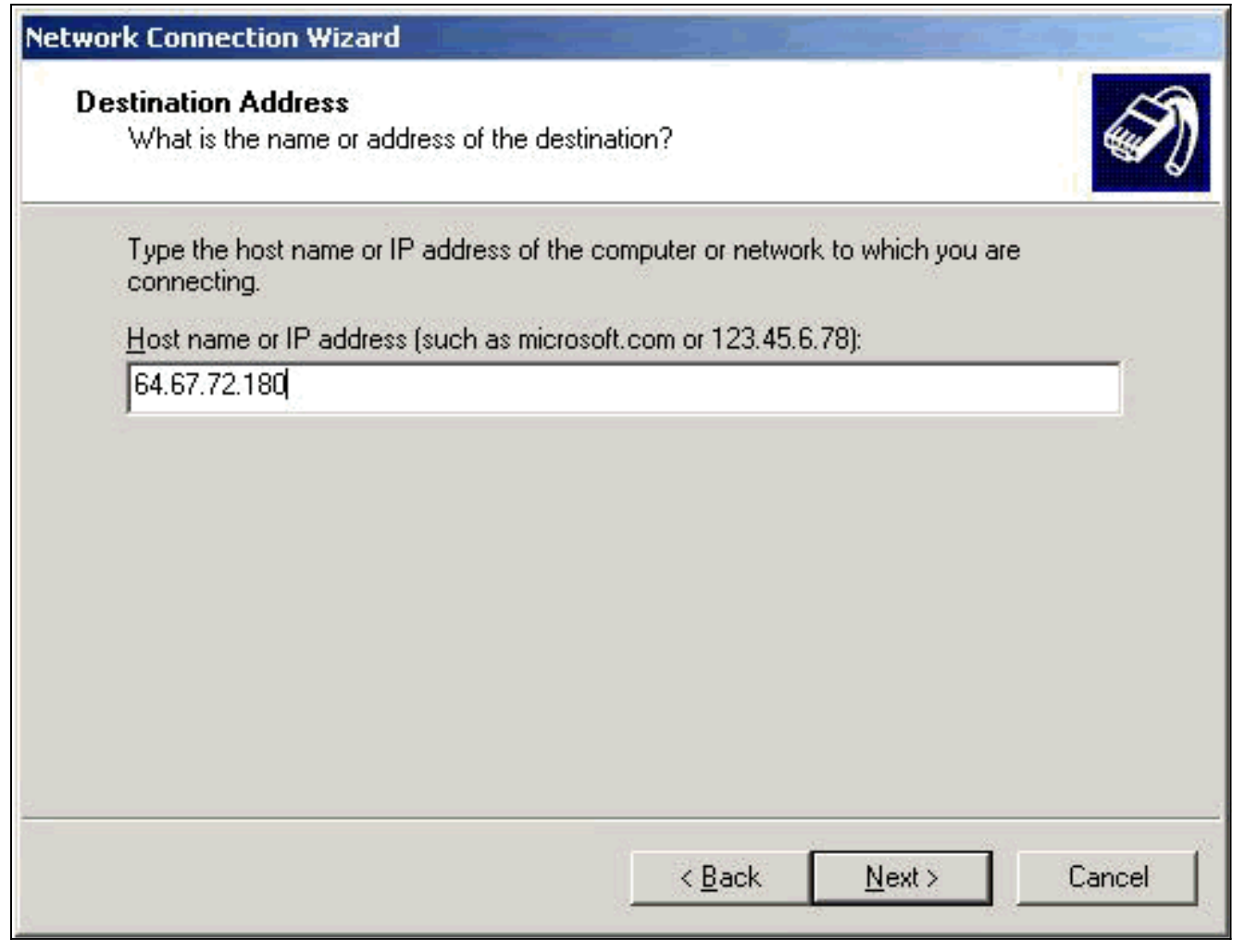

4. في إطار "توفر الاتصال"، حدد **لنفسي فقط** وانقر فوق التالي.

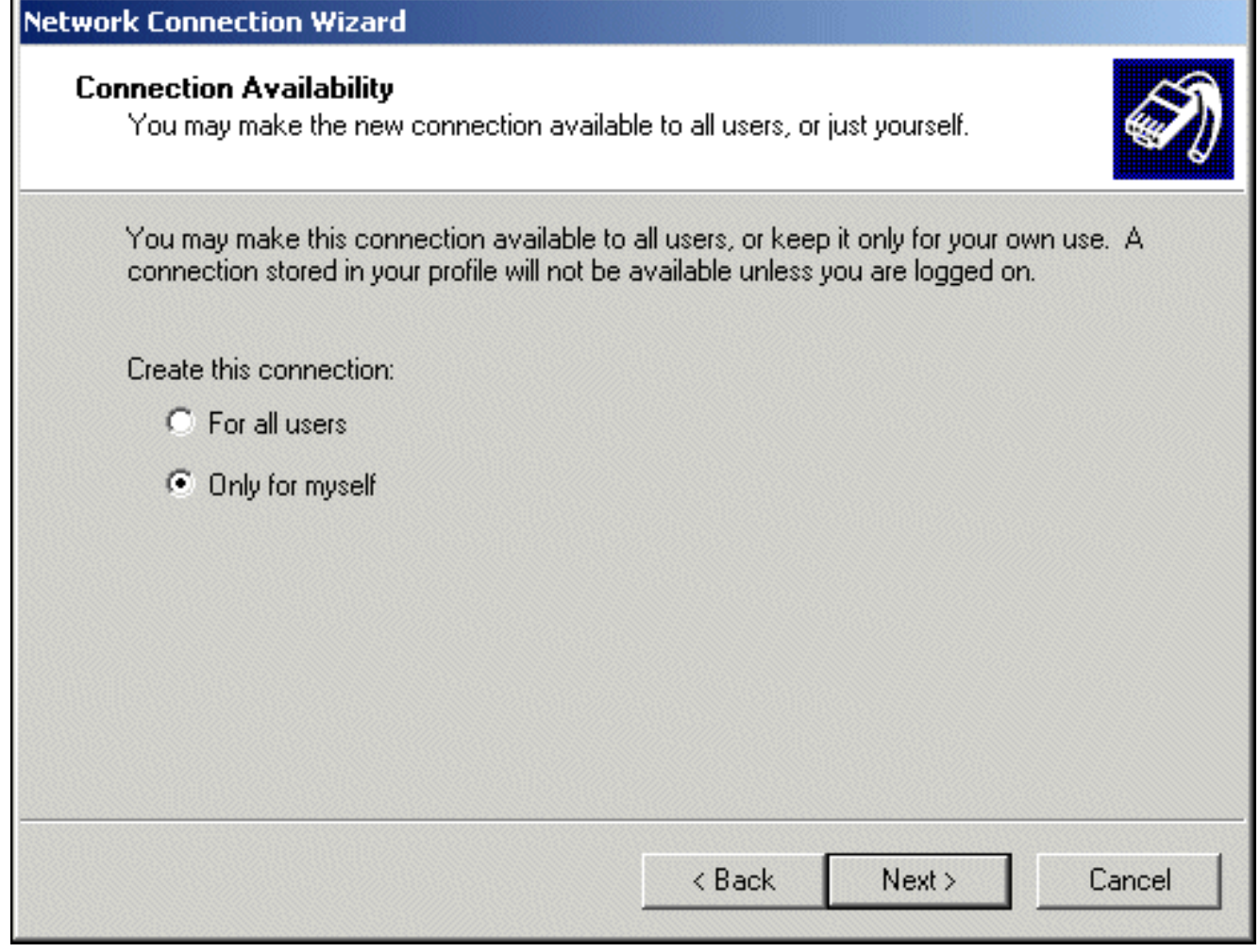

5. في نافذة الشبكة العامة، حدد ما إذا كنت تريد طلب الاتصال الأولي (حساب ISP) تلقائيا.

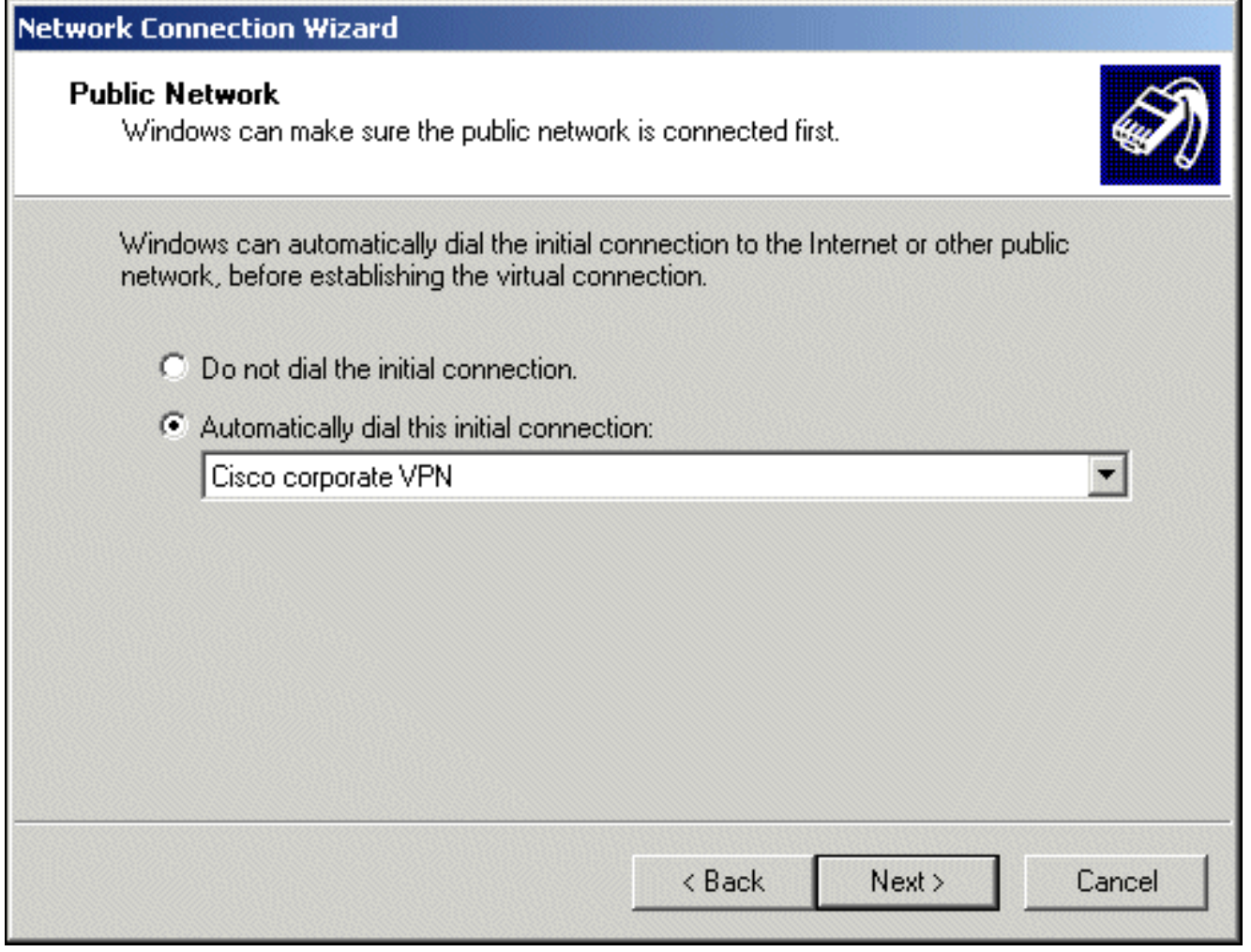

6. دخلت على الغاية عنوان شاشة، المضيف إسم او عنوان من ال VPN 3000 مركز، وطقطقة **بعد** ذلك.

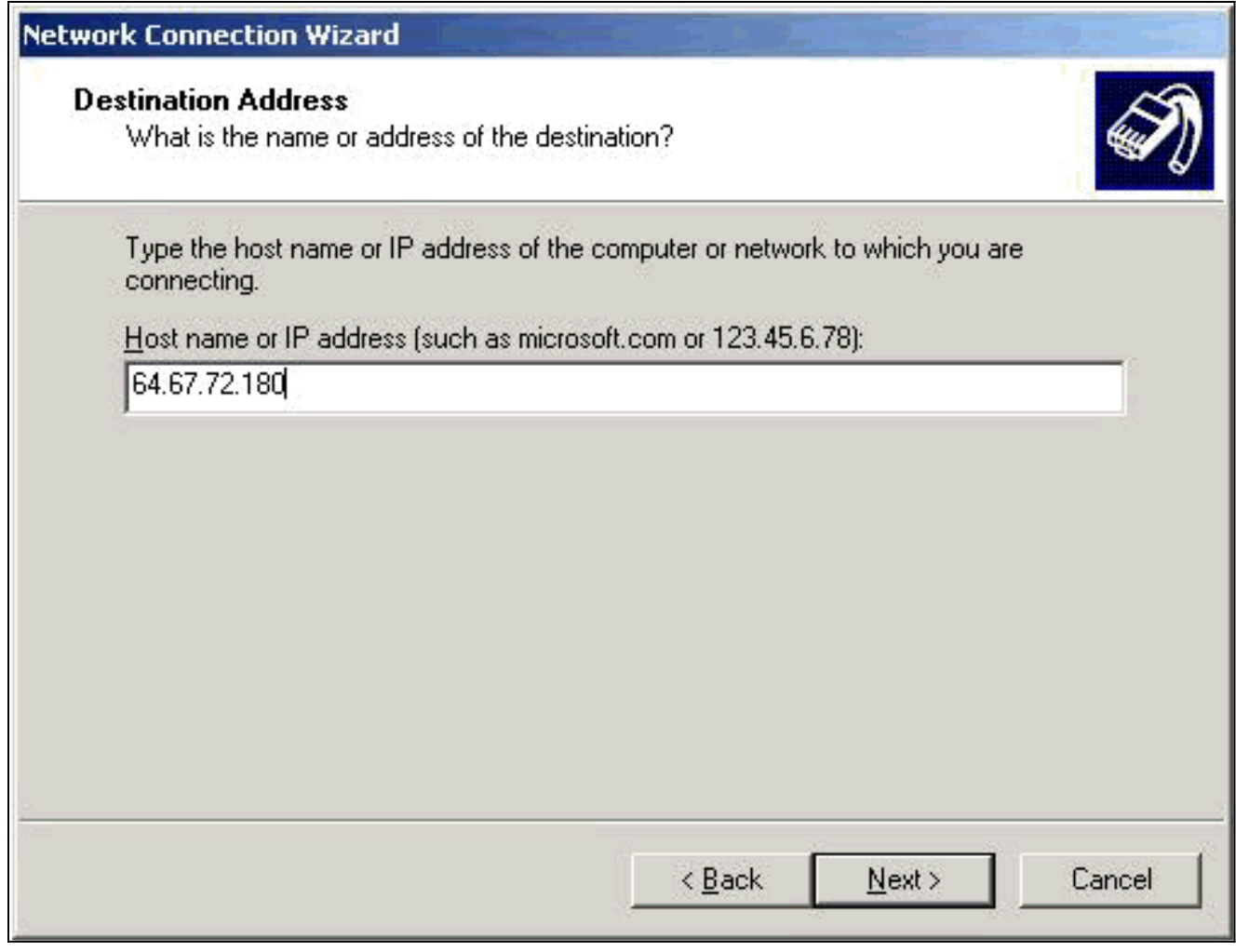

7. في إطار "معالج توصيل الشبكة"، أدخل اسما للاتصال ثم انقر على **إنهاء**.في هذا المثال، يسمى الاتصال Cisco Corporate" ".VPN

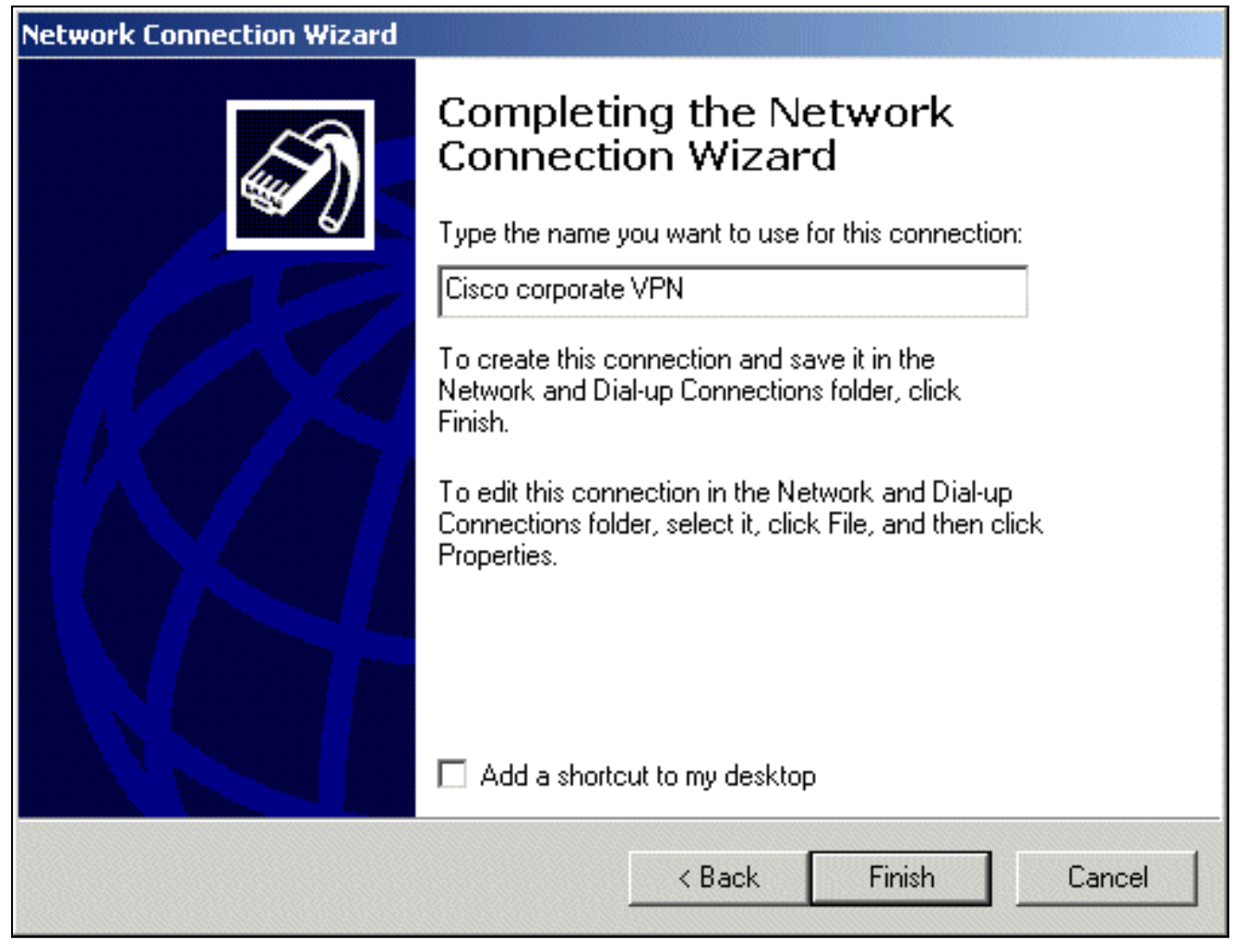

في إطار "الاتصال الخاص الظاهري"، انقر فوق .8

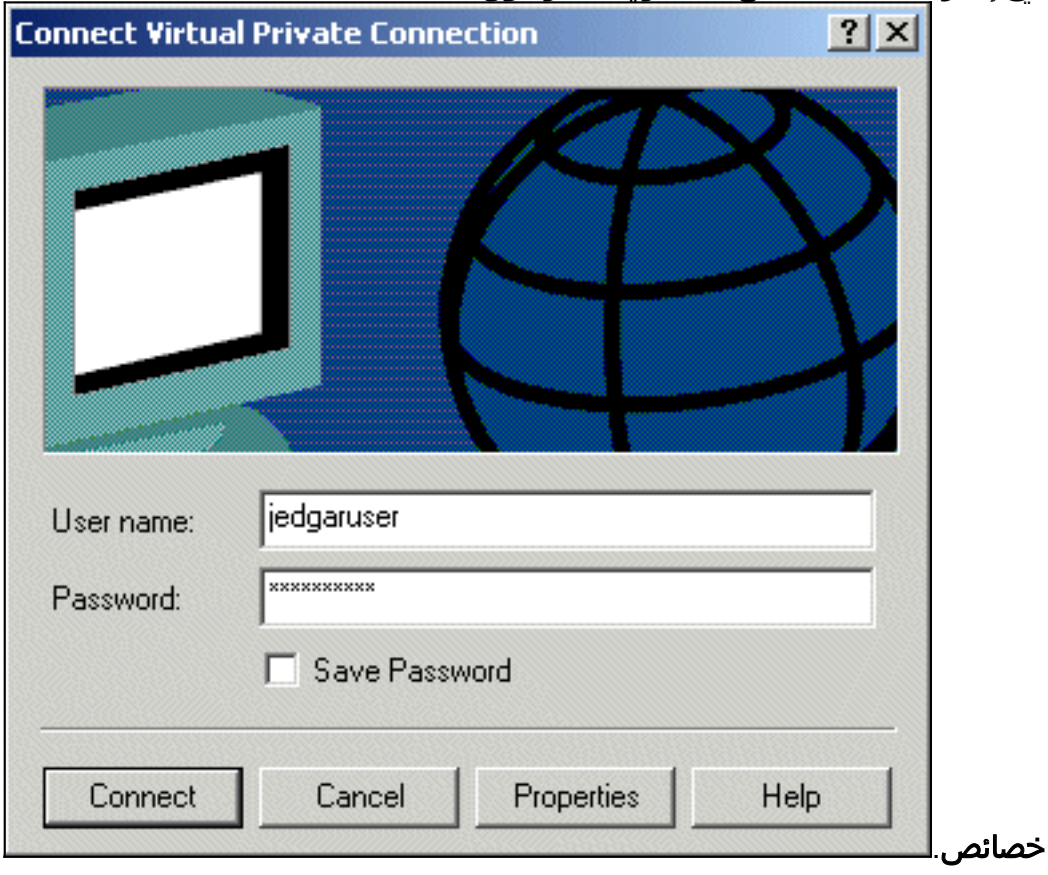

- .9 في إطار الخصائص، حدد علامة تبويب الشبكة.
- 10. تحت نوع خادم VPN الذي اتصل به، اختر **L2TP م**ن القائمة المنسدلة، وقم بإبراز **بروتوكول الإنترنت** IP/TCP، وانقر فوق

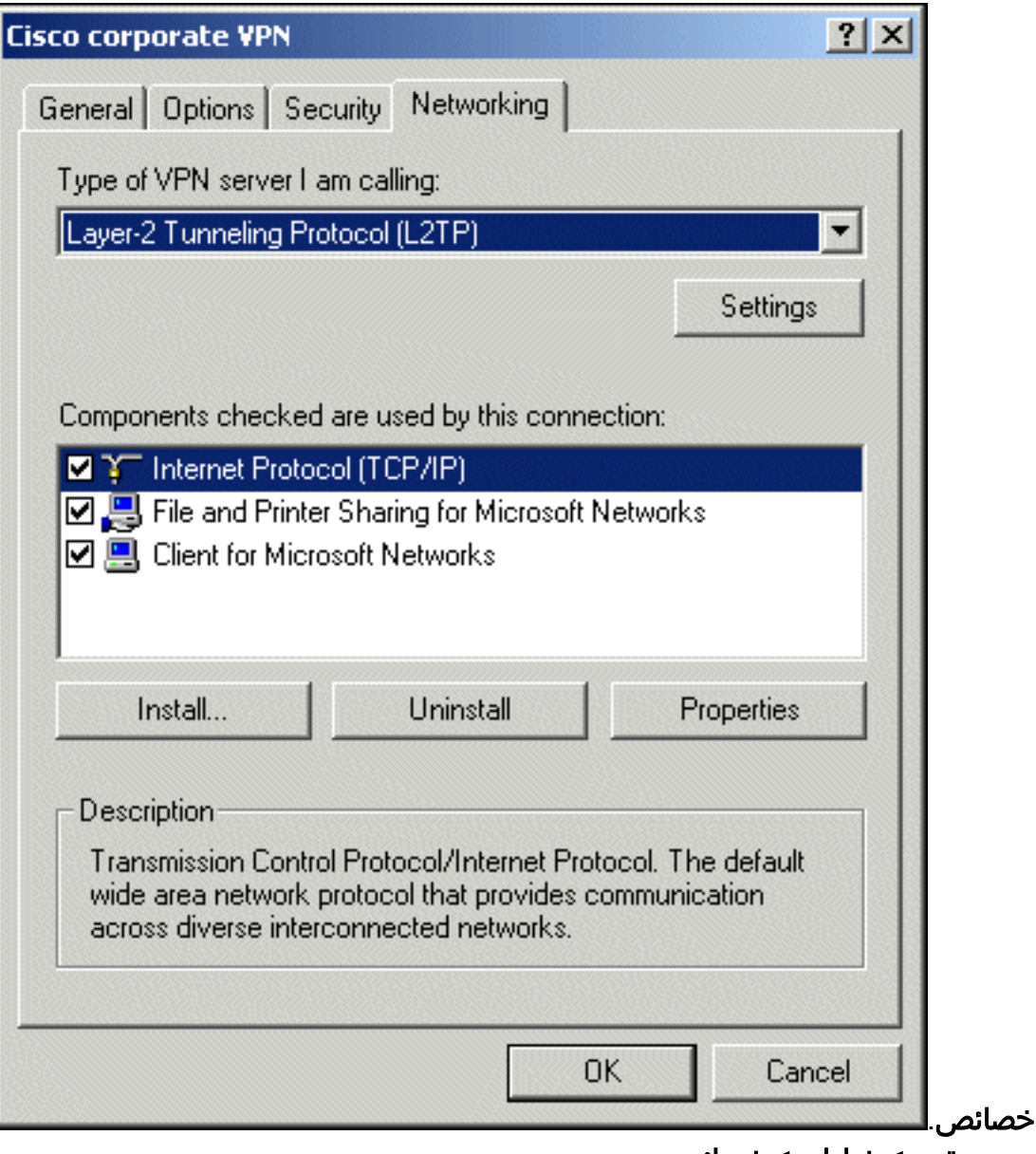

.11 حدد متقدم > خيارات > خصائص.

.12 في نافذة أمان IP، أختر إستخدام سياسة أمان IP

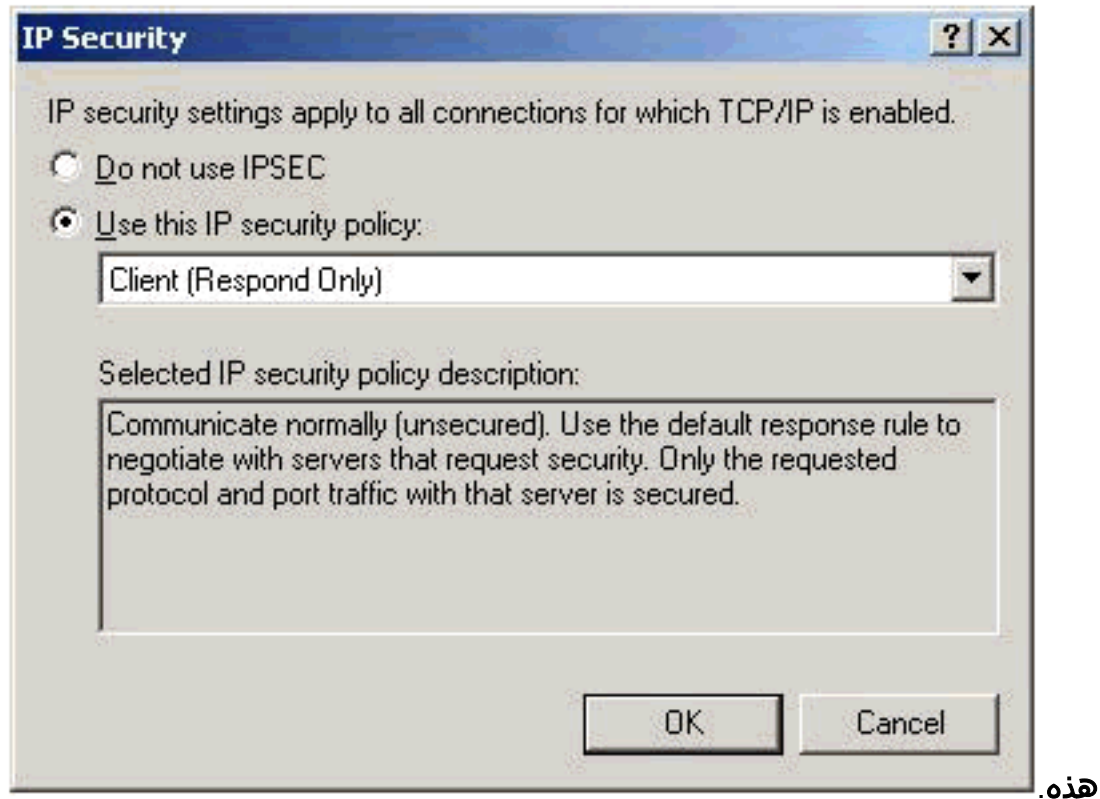

- 13. أختر نهج **العميل (الاستجابة فقط)** من القائمة المنسدلة، ثم انقر فوق **موافق** عدة مرات حتى تعود إلى شاشة الاتصال.
	- 14. دخلت in order to بدأت توصيل، username وكلمة، وطقطقة **توصيل**.

## <span id="page-14-0"></span>تكوين مركز 3000 VPN

#### <span id="page-14-1"></span>الحصول على شهادة جذر

أتمت هذا to order in steps نلت شهادة جذر ل ال 3000 VPN مركز:

- 1. قم بتوجيه المستعرض إلى المرجع المصدق (عادة ما يكون http://ip\_add\_of\_ca/certsrv/)، **واسترد شهادة** المرجع المصدق أو قائمة إلغاء الشهادة، وانقر فوق التالي.
	- 2. انقر على <mark>تنزيل شهادة المرجع المصدق</mark> واحفظ الملف في مكان ما على القرص المحلي.
	- .3 على مركز 3000 VPN، حدد إدارة > إدارة الشهادات، وانقر هنا لتثبيت شهادة وتثبيت شهادة CA.
		- .4 انقر فوق تحميل الملف من محطة العمل.
		- 5. انقر **تصفح** وحدد ملف شهادة CA الذي قمت بتنزيله للتو.
			- قم بتمييز اسم الملف وانقر .6

تثبيت.

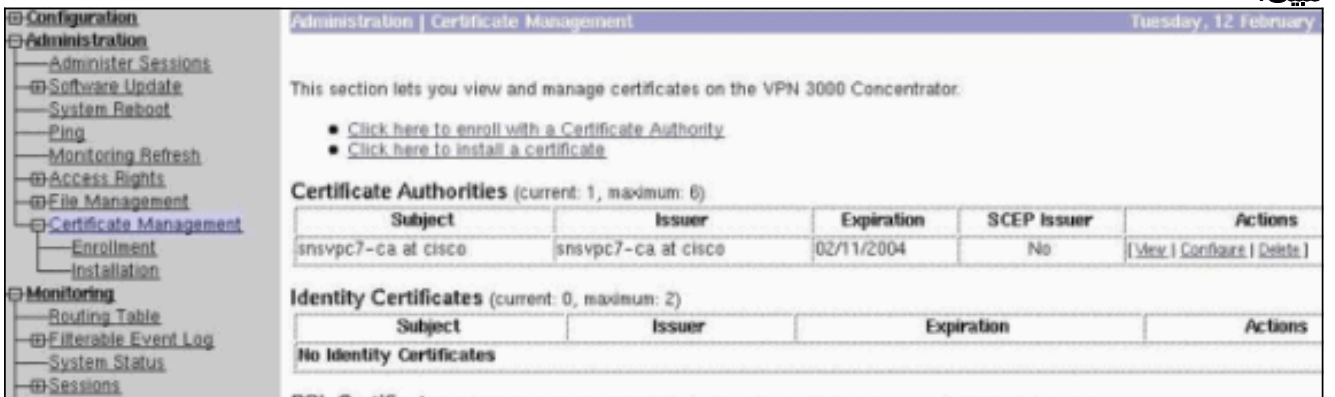

#### <span id="page-15-0"></span>الحصول على شهادة هوية مركز 3000 VPN

أتمت هذا to order in steps نلت شهادة هوية ل Concentrator 3000 VPN:

حدد ConfAdministration < إدارة الشهادات > تسجيل > شهادة الهوية، ثم انقر تسجيل عبر طلب 10PKCS .1 (يدوي). املأ النموذج كما هو موضح هنا وانقر فوق تسجيل.

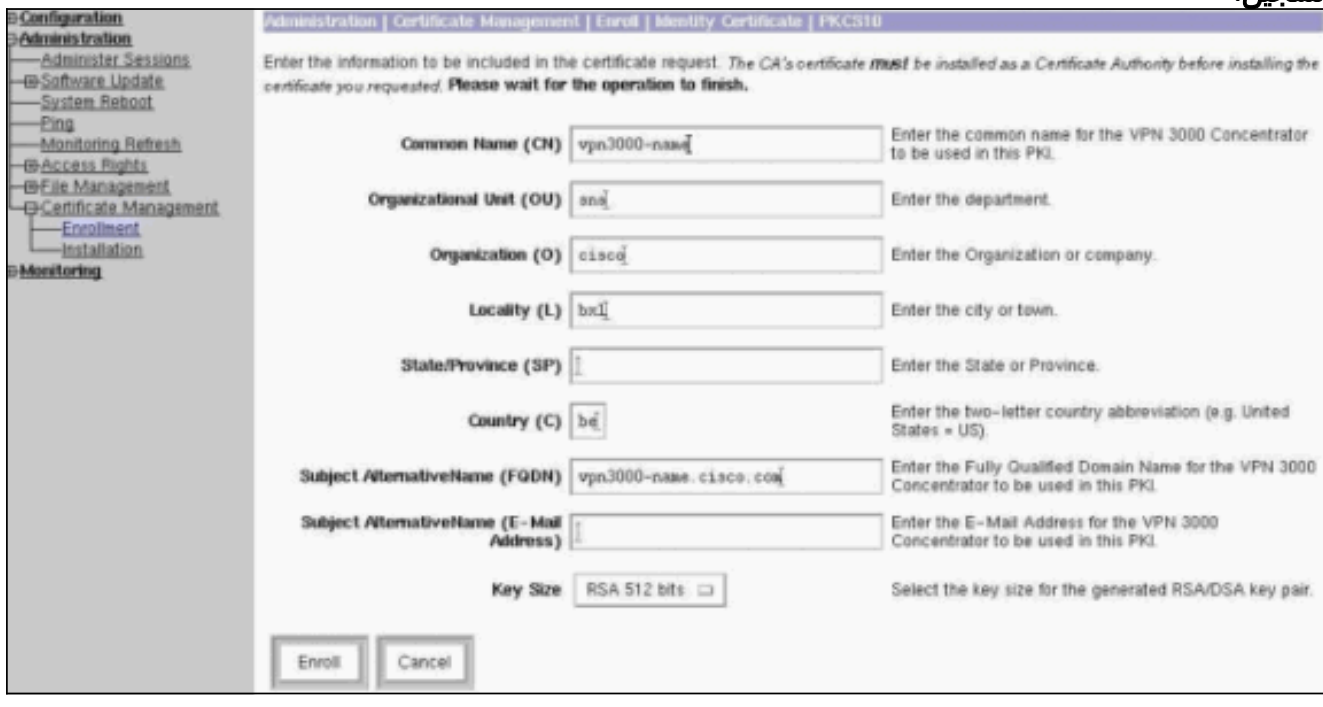

تظهر نافذة المستعرض مع طلب الشهادة. يجب أن يحتوي على نص مشابه لهذا المخرج: -----BEGIN NEW CERTIFICATE REQUEST-----

MIIBPDCB5wIBADBQMRUwEwYDVQQDEwx2cG4zMDAwLW5hbWUxDDAKBgNVBAsTA3Nu czEOMAwGA1UEChMFY2lzY28xDDAKBgNVBAcTA2J4bDELMAkGA1UEBhMCYmUwWjAN BgkqhkiG9w0BAQEFAANJADBGAkEAx7K+pvE004qILNNw3kPVWXrdlqZV4yeOIPdh C8/V5Yuqq5tMWY3L1W6DC0p256bvGqzd5fhqSkOhBVnNJ1Y/KQIBA6A0MDIGCSqG SIb3DQEJDjElMCMwIQYDVR0RBBowGIIWdnBuMzAwMC1uYW1lLmNpc2NvLmNvbTAN BgkqhkiG9w0BAQQFAANBABzcG3IKaWnDLFtrNf1QDi+D7w8dxPu74b/BRHn9fsKI =X6+X0ed0EuEgm1/2nfj8Ux0nV5F/c5wukUfysMmJ/ak -----END NEW CERTIFICATE REQUEST-----

- .2 قم بتوجيه المستعرض إلى خادم CA الخاص بك، وفحص طلب شهادة، وانقر فوق التالي.
- 3. تحقق من الطلب المتقدم، انقر التالي، وحدد إرسال طلب شهادة باستخدام ملف PKCS #10 مرمز للأساس64 أو طلب تجديد باستخدام ملف PKCS #7 مرمز للأساس .64
	- .4 انقر فوق Next) التالي). قص ولصق نص طلب الشهادة الظاهر سابقا في منطقة النص. انقر على إرسال.
	- 5. استنادا إلى كيفية تكوين خادم CA، يمكنك النقر فوق **تنزيل شهادة CA**. أو بمجرد إصدار الشهادة من المرجع
		- المصدق، ارجع إلى خادم المرجع المصدق وتحقق من الشهادة المعلقة.
			- .6 انقر فوق التالي، ثم حدد طلبك، ثم انقر فوق التالي مرة أخرى.
		- 7. انقر على **تنزيل شهادة المرجع المصدق**، واحفظ الملف على القرص المحلي.
	- 8. على مركز VPN 3000، حدد إ**دارة > إدارة الشهادات > تثبيت،** وانقر **تثبيت الشهادة التي تم الحصول عليها من** خلال التسجيل.يمكنك عندئذ عرض طلبك المعلق بالحالة "قيد التقدم" كما هو الحال في هذه الصورة.

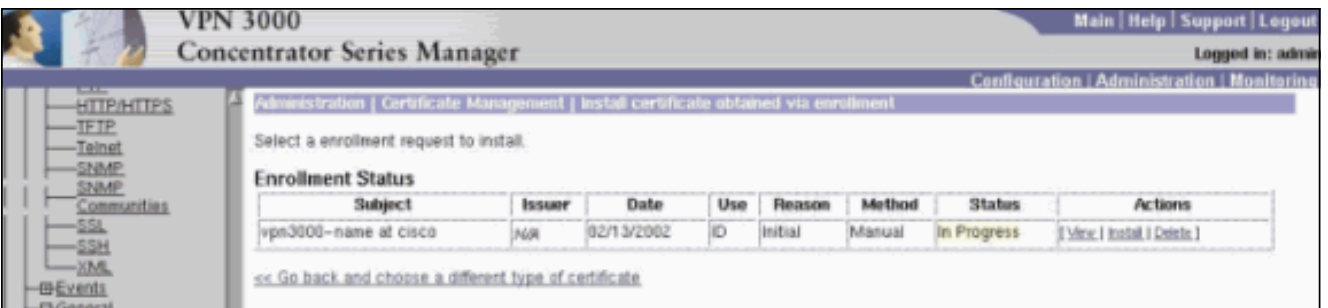

- .9 انقر فوق تثبيت، يتبعه تحميل الملف من محطة العمل.
- 10. انقر على **إستعراض** وحدد الملف الذي يحتوي على شهادتك التي تم إصدارها من قبل المرجع المصدق.
	- 11. قم بتمييز اسم الملف وانقر **تثبيت**.
	- 12. حدد **إدارة > إدارة الشهادات**. تظهر شاشة مماثلة لهذه

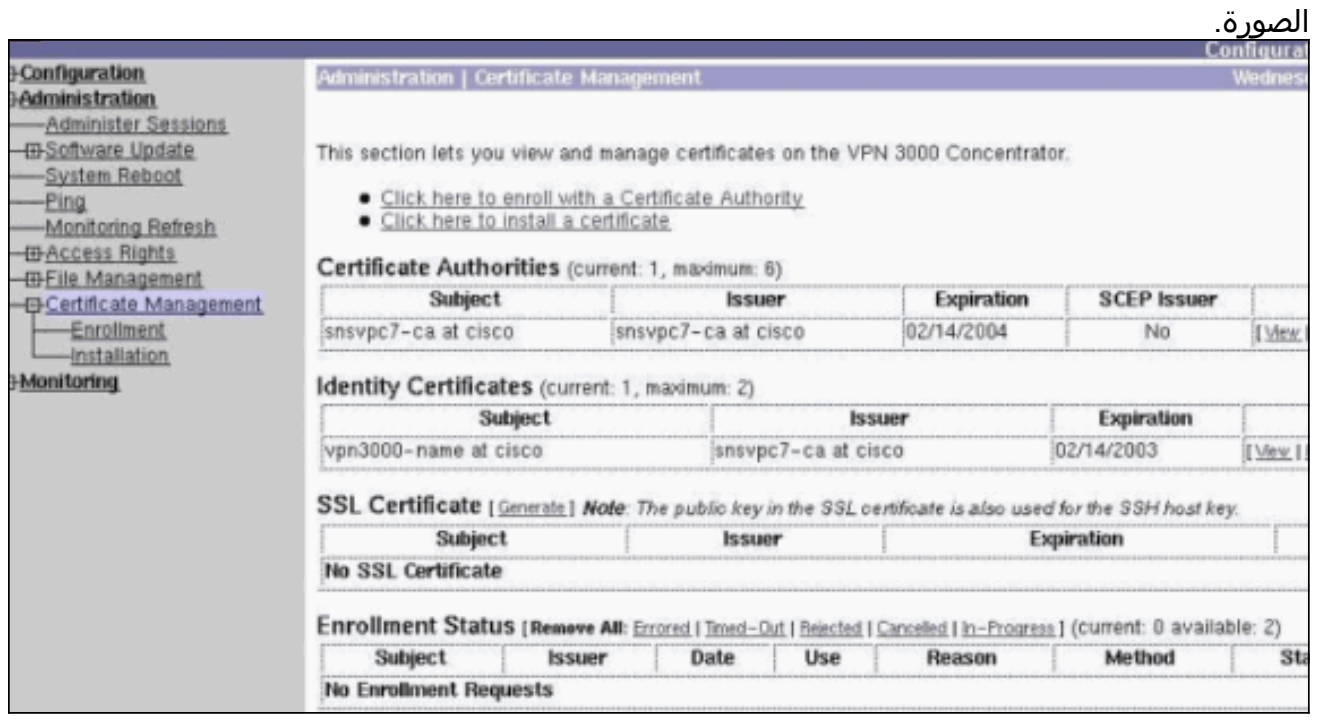

#### <span id="page-16-0"></span>تكوين تجمع للعملاء

أتمت هذا إجراء to order in شكلت بركة للعملاء:

- من أجل تخصيص نطاق متاح من عناوين IP، قم بتوجيه متصفح إلى الواجهة الداخلية لمركز 3000 VPN وحدد .1 تكوين > نظام > إدارة العناوين > تجمعات > إضافة.
	- حدد نطاق من عناوين IP لا تتعارض مع أي أجهزة أخرى على الشبكة الداخلية، وانقر فوق .2إضافة.

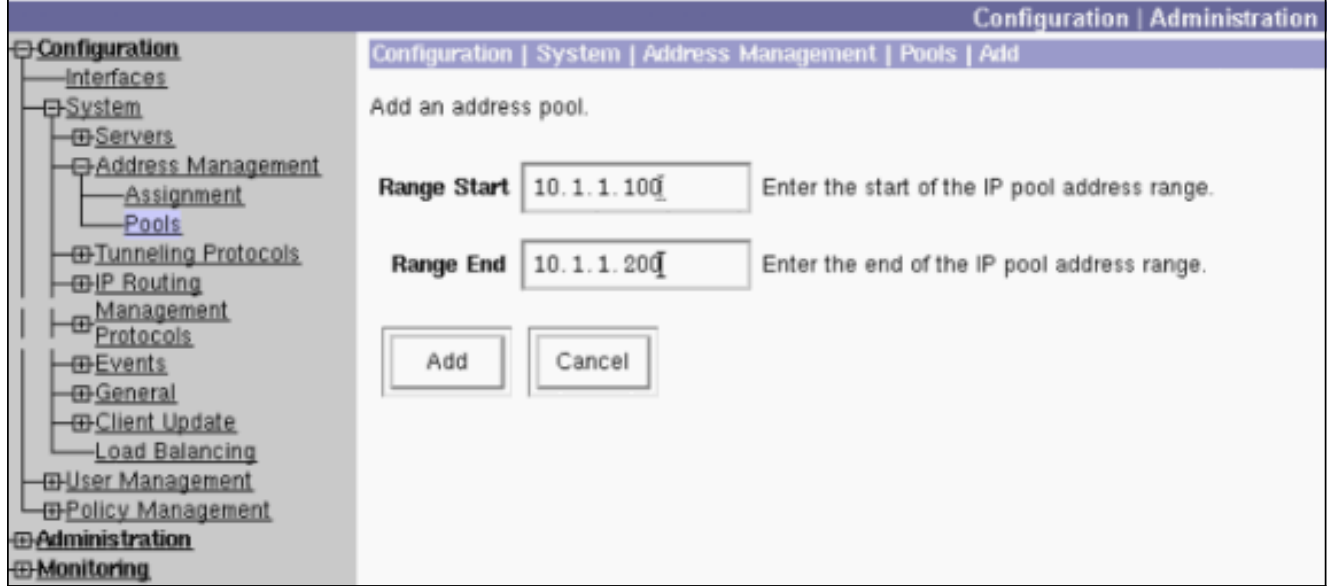

3. لتبليغ مركز VPN 3000 لاستخدام التجمع، حدد **التكوين > النظام > إدارة العناوين > التعيين**، حدد مربع **إستخدام تجمعات العناوين**، وانقر **تطبيق**، كما هو الحال في هذه

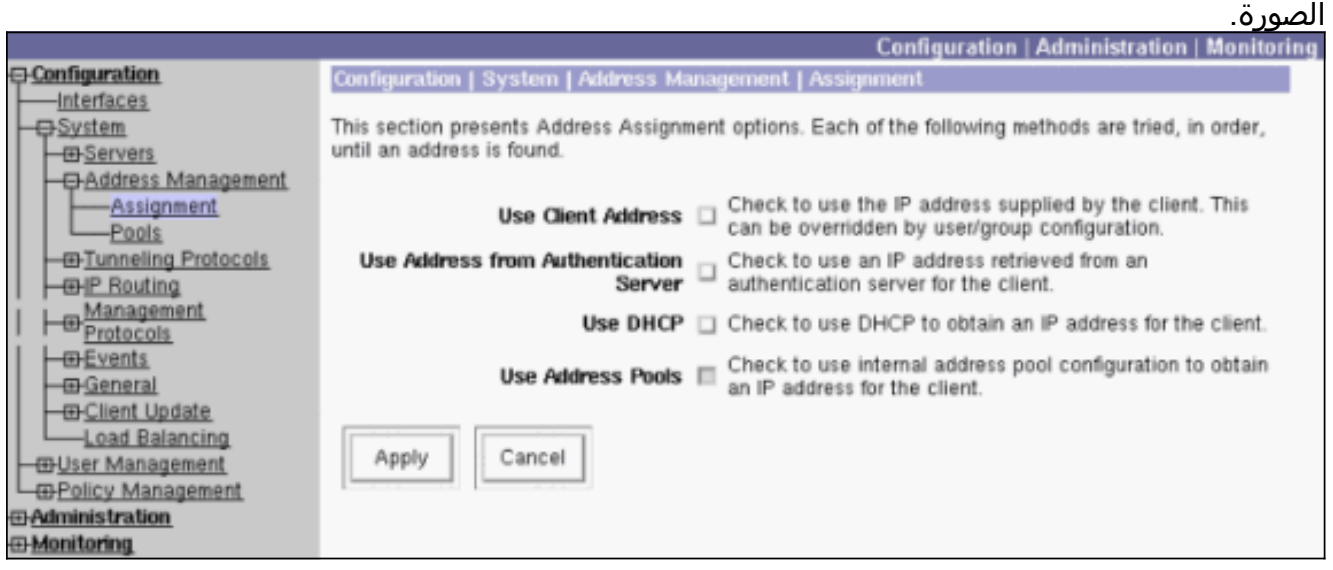

### <span id="page-17-0"></span>تكوين اقتراح IKE

أكمل الخطوات التالية لتكوين اقتراح IKE:

حدد تكوين > نظام > بروتوكولات الاتصال النفقي > IPSec < مقترحات IKE، انقر فوق إضافة وحدد المعلمات، .1كما هو موضح في هذه الصورة.

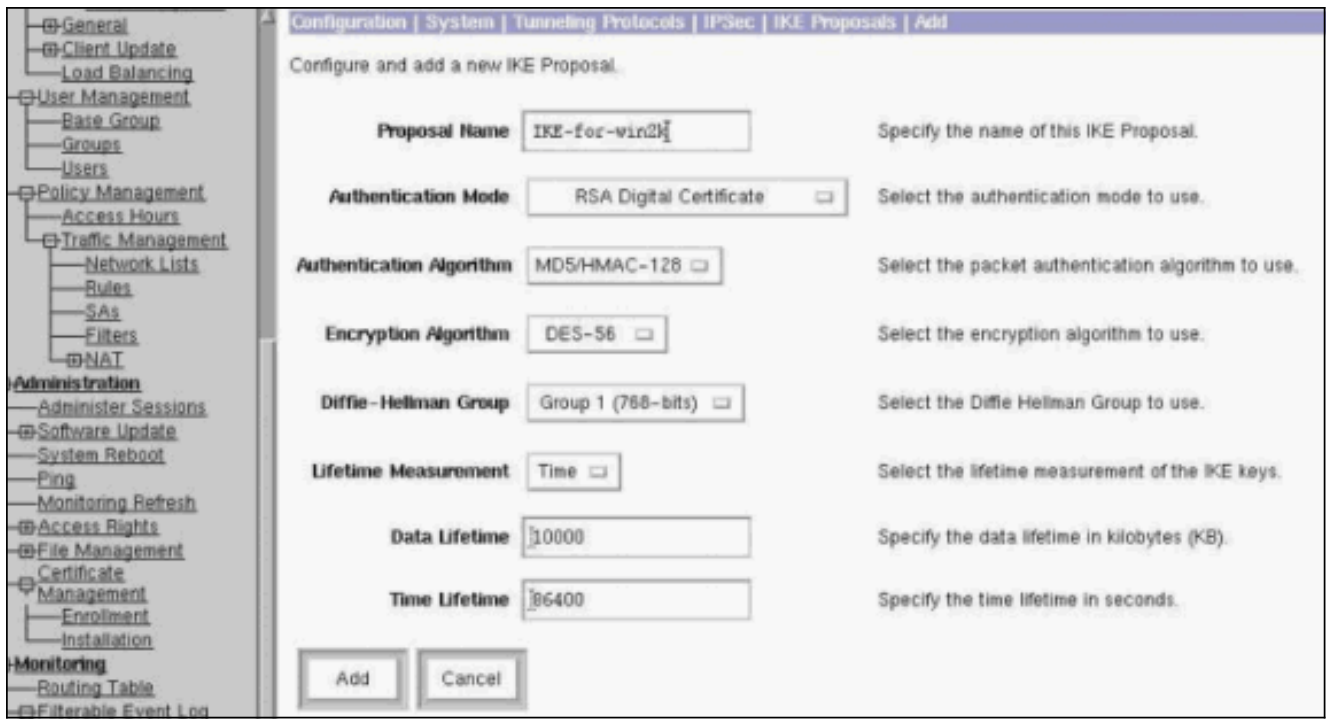

2. انقر فوق **إضافة**، قم بتمييز العرض الجديد في العمود الأيمن، وانقر فوق **تنشيط**.

#### <span id="page-18-0"></span>تكوين SA

أكمل هذا الإجراء لتكوين اقتران الأمان (SA):

- حدد تشكيل > إدارة السياسة > إدارة حركة المرور > SA وانقر TRANSPORT-TP2L-ESP.إذا لم تكن sa .1 هذه متوفرة أو إذا كنت تستخدمها لغرض آخر، فقم بإنشاء sa جديد مماثل لهذا الغرض. الإعدادات المختلفة ل SA مقبولة. قم بتغيير هذه المعلمة استنادا إلى نهج الأمان.
- 2. حدد الشهادة الرقمية التي قمت بتكوينها سابقا تحت القائمة المنسدلة **الشهادة الرقمية**. حدد مقترح تبادل مفتاح الإنترنت (IKE**-for-win2k).ملاحظة:** هذا غير إلزامي. عند اتصال عميل L2TP/IPSec بموجه تركيز الشبكة الخاصة الظاهرية (VPN(، يتم تجربة جميع اقتراحات IKE التي تم تكوينها أسفل العمود النشط لتكوين الصفحة > النظام > بروتوكولات الاتصال النفقي > IPSec < مقترحات IKE بالترتيب.تظهر هذه الصورة التكوين المطلوب ل

:SA

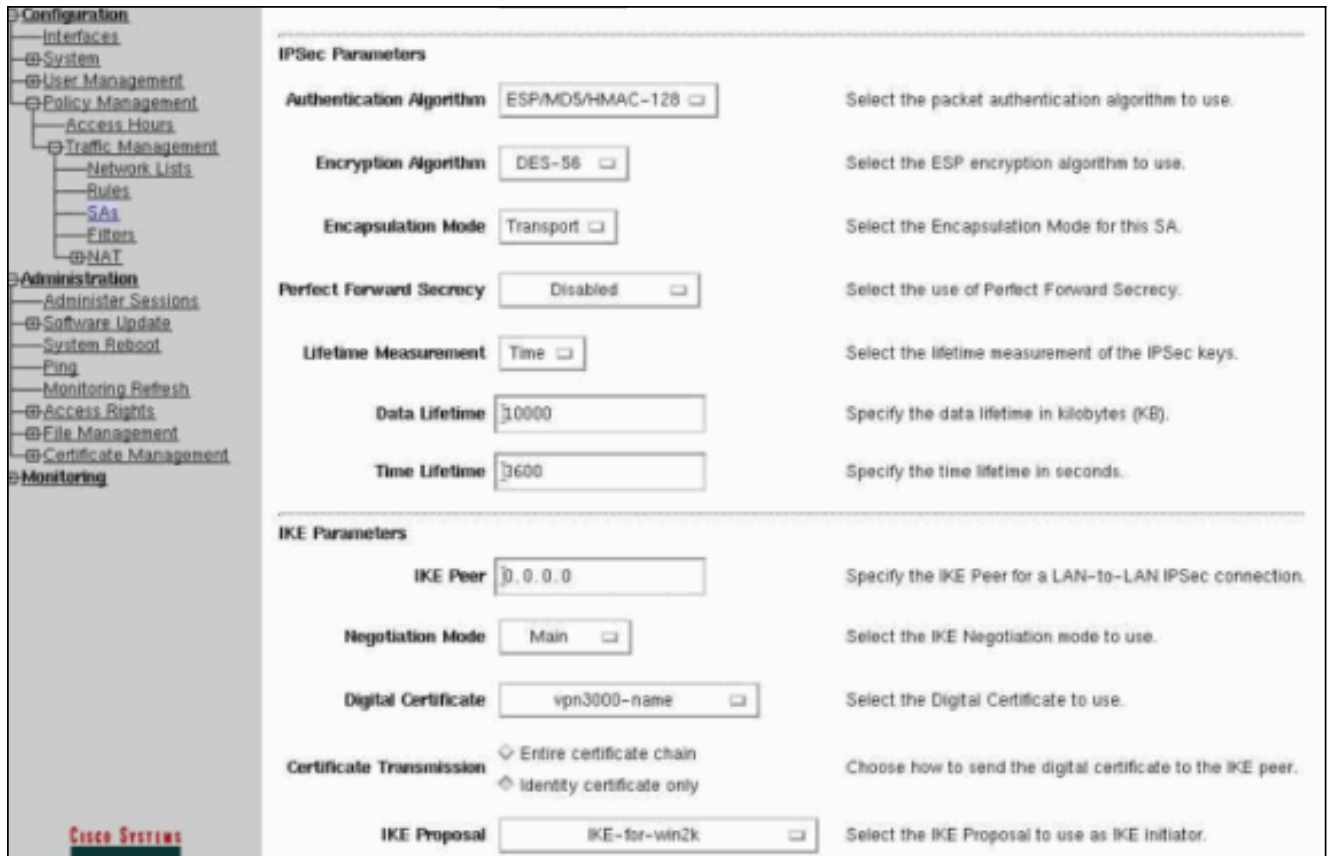

#### <span id="page-19-0"></span>تكوين المجموعة والمستخدم

أكمل هذا الإجراء لتكوين المجموعة والمستخدم:

- .1 حدد تكوين > إدارة المستخدم > مجموعة أساسية.
- .2 تحت علامة التبويب "عام"، تأكد من التحقق من TP2L عبر IPSec.
	- 3. تحت علامة التبويب IPSec، حدد ESP-L2TP-Transport SA.
- 4. تحت علامة التبويب PPTP/L2TP، قم بإلغاء تحديد جميع خيارات **تشفير L2TP**.
	- .5 حدد تشكيل > إدارة المستخدم > مستخدمون وانقر إضافة.
- 6. ادخل الاسم وكلمة المرور اللذين تستخدمهما للاتصال من عميل Windows 2000. تاكد من تحديد **مجموعة أساسية** ضمن تحديد المجموعة.
	- 7. تحت علامة التبويب "عام"، تحقق من **بروتوكول L2TP عبر** بروتوكول IPSec للاتصال النفقي.
		- 8. تحت علامة التبويب IPSec، حدد E**SP-L2TP-Transport** SA.
- 9. تحت علامة التبويب PPTP/L2TP، قم بإلغاء تحديد جميع خيارات **تشفير L2TP،** وانقر **إضافة**.يمكنك الان الاتصال باستخدام تعليمات عميل Windows 2000 من L2TP/IPSec.**ملاحظة:** لقد أخترت تكوين المجموعة الأساسية لقبول اتصال IPSec/TP2L البعيد. كما يمكن تكوين مجموعة تتطابق مع حقل الوحدة التنظيمية (OU (في SA لقبول الاتصال الوارد. التكوين مماثل.

### <span id="page-19-1"></span>معلومات التصحيح

```
SEV=8 IKEDBG/0 RPT=3868 10.48.66.76 12:47:24.430 02/15/2002 269
                     :Mismatched attr types for class DH Group 
                                       Rcv'd: Oakley Group 2 
                                       Cfg'd: Oakley Group 7 
SEV=8 IKEDBG/0 RPT=3869 10.48.66.76 12:47:24.430 02/15/2002 271
```
:Phase 1 failure against global IKE proposal # 16

```
:Mismatched attr types for class DH Group 
                                       Rcv'd: Oakley Group 2 
                                       Cfg'd: Oakley Group 1 
SEV=8 IKEDBG/0 RPT=3870 10.48.66.76 12:47:24.430 02/15/2002 274
               Proposal # 1, Transform # 2, Type ISAKMP, Id IKE
                                     :Parsing received transform
             :Phase 1 failure against global IKE proposal # 1 
              :Mismatched attr types for class Encryption Alg 
                                              Rcv'd: DES-CBC 
                                           Cfg'd: Triple-DES 
SEV=8 IKEDBG/0 RPT=3871 10.48.66.76 12:47:24.430 02/15/2002 279
             :Phase 1 failure against global IKE proposal # 2 
              :Mismatched attr types for class Encryption Alg 
                                              Rcv'd: DES-CBC 
                                           Cfg'd: Triple-DES 
SEV=8 IKEDBG/0 RPT=3872 10.48.66.76 12:47:24.430 02/15/2002 282
             :Phase 1 failure against global IKE proposal # 3 
              :Mismatched attr types for class Encryption Alg 
                                              Rcv'd: DES-CBC 
                                           Cfg'd: Triple-DES 
SEV=8 IKEDBG/0 RPT=3873 10.48.66.76 12:47:24.430 02/15/2002 285
             :Phase 1 failure against global IKE proposal # 4 
                     :Mismatched attr types for class DH Group 
                                       Rcv'd: Oakley Group 2 
                                       Cfg'd: Oakley Group 1 
SEV=8 IKEDBG/0 RPT=3874 10.48.66.76 12:47:24.430 02/15/2002 288
             :Phase 1 failure against global IKE proposal # 5 
                    :Mismatched attr types for class DH Group 
                                       Rcv'd: Oakley Group 2 
                                       Cfg'd: Oakley Group 1 
SEV=8 IKEDBG/0 RPT=3875 10.48.66.76 12:47:24.430 02/15/2002 291
             :Phase 1 failure against global IKE proposal # 6 
              :Mismatched attr types for class Encryption Alg 
                                              Rcv'd: DES-CBC 
                                           Cfg'd: Triple-DES 
SEV=8 IKEDBG/0 RPT=3876 10.48.66.76 12:47:24.430 02/15/2002 294
             :Phase 1 failure against global IKE proposal # 7 
              :Mismatched attr types for class Encryption Alg 
                                              Rcv'd: DES-CBC 
                                           Cfg'd: Triple-DES 
SEV=8 IKEDBG/0 RPT=3877 10.48.66.76 12:47:24.430 02/15/2002 297
             :Phase 1 failure against global IKE proposal # 8 
              :Mismatched attr types for class Encryption Alg 
                                              Rcv'd: DES-CBC 
                                           Cfg'd: Triple-DES 
SEV=8 IKEDBG/0 RPT=3878 10.48.66.76 12:47:24.430 02/15/2002 300
             :Phase 1 failure against global IKE proposal # 9 
              :Mismatched attr types for class Encryption Alg 
                                              Rcv'd: DES-CBC 
                                           Cfg'd: Triple-DES 
SEV=8 IKEDBG/0 RPT=3879 10.48.66.76 12:47:24.430 02/15/2002 303
            :Phase 1 failure against global IKE proposal # 10 
                     :Mismatched attr types for class DH Group 
                                       Rcv'd: Oakley Group 2
```

```
Cfg'd: Oakley Group 1 
SEV=8 IKEDBG/0 RPT=3880 10.48.66.76 12:47:24.430 02/15/2002 306
            :Phase 1 failure against global IKE proposal # 11 
                     :Mismatched attr types for class DH Group 
                                       Rcv'd: Oakley Group 2 
                                       Cfg'd: Oakley Group 1 
SEV=8 IKEDBG/0 RPT=3881 10.48.66.76 12:47:24.430 02/15/2002 309
            :Phase 1 failure against global IKE proposal # 12 
              :Mismatched attr types for class Encryption Alg 
                                              Rcv'd: DES-CBC 
                                           Cfg'd: Triple-DES 
SEV=8 IKEDBG/0 RPT=3882 10.48.66.76 12:47:24.430 02/15/2002 312
            :Phase 1 failure against global IKE proposal # 13 
              :Mismatched attr types for class Encryption Alg 
                                              Rcv'd: DES-CBC 
                                           Cfg'd: Triple-DES 
SEV=8 IKEDBG/0 RPT=3883 10.48.66.76 12:47:24.430 02/15/2002 315
            :Phase 1 failure against global IKE proposal # 14 
                     :Mismatched attr types for class DH Group 
                                       Rcv'd: Oakley Group 2 
                                       Cfg'd: Oakley Group 1 
SEV=8 IKEDBG/0 RPT=3884 10.48.66.76 12:47:24.430 02/15/2002 318
            :Phase 1 failure against global IKE proposal # 15 
                     :Mismatched attr types for class DH Group 
                                       Rcv'd: Oakley Group 2 
                                       Cfg'd: Oakley Group 7 
SEV=8 IKEDBG/0 RPT=3885 10.48.66.76 12:47:24.430 02/15/2002 321
            :Phase 1 failure against global IKE proposal # 16 
                     :Mismatched attr types for class DH Group 
                                       Rcv'd: Oakley Group 2 
                                       Cfg'd: Oakley Group 1 
SEV=8 IKEDBG/0 RPT=3886 10.48.66.76 12:47:24.430 02/15/2002 324
               Proposal # 1, Transform # 3, Type ISAKMP, Id IKE
                                     :Parsing received transform
             :Phase 1 failure against global IKE proposal # 1 
                     :Mismatched attr types for class DH Group 
                                       Rcv'd: Oakley Group 1 
                                       Cfg'd: Oakley Group 2 
SEV=8 IKEDBG/0 RPT=3887 10.48.66.76 12:47:24.430 02/15/2002 329
             :Phase 1 failure against global IKE proposal # 2 
                     :Mismatched attr types for class DH Group 
                                       Rcv'd: Oakley Group 1 
                                       Cfg'd: Oakley Group 2 
SEV=8 IKEDBG/0 RPT=3888 10.48.66.76 12:47:24.430 02/15/2002 332
             :Phase 1 failure against global IKE proposal # 3 
                     :Mismatched attr types for class DH Group 
                                       Rcv'd: Oakley Group 1 
                                       Cfg'd: Oakley Group 2 
SEV=8 IKEDBG/0 RPT=3889 10.48.66.76 12:47:24.430 02/15/2002 335
             :Phase 1 failure against global IKE proposal # 4 
              :Mismatched attr types for class Encryption Alg 
                                              Rcv'd: DES-CBC 
                                           Cfg'd: Triple-DES
```

```
SEV=8 IKEDBG/0 RPT=3890 10.48.66.76 12:47:24.430 02/15/2002 338
             :Phase 1 failure against global IKE proposal # 5 
              :Mismatched attr types for class Encryption Alg 
                                              Rcv'd: DES-CBC 
                                           Cfg'd: Triple-DES 
SEV=8 IKEDBG/0 RPT=3891 10.48.66.76 12:47:24.430 02/15/2002 341
             :Phase 1 failure against global IKE proposal # 6 
                     :Mismatched attr types for class DH Group 
                                       Rcv'd: Oakley Group 1 
                                       Cfg'd: Oakley Group 2 
SEV=8 IKEDBG/0 RPT=3892 10.48.66.76 12:47:24.430 02/15/2002 344
             :Phase 1 failure against global IKE proposal # 7 
                     :Mismatched attr types for class DH Group 
                                       Rcv'd: Oakley Group 1 
                                       Cfg'd: Oakley Group 2 
SEV=8 IKEDBG/0 RPT=3893 10.48.66.76 12:47:24.430 02/15/2002 347
             :Phase 1 failure against global IKE proposal # 8 
                     :Mismatched attr types for class DH Group 
                                       Rcv'd: Oakley Group 1 
                                       Cfg'd: Oakley Group 2 
SEV=8 IKEDBG/0 RPT=3894 10.48.66.76 12:47:24.430 02/15/2002 350
             :Phase 1 failure against global IKE proposal # 9 
                     :Mismatched attr types for class DH Group 
                                       Rcv'd: Oakley Group 1 
                                       Cfg'd: Oakley Group 2 
SEV=8 IKEDBG/0 RPT=3895 10.48.66.76 12:47:24.430 02/15/2002 353
            :Phase 1 failure against global IKE proposal # 10 
              :Mismatched attr types for class Encryption Alg 
                                              Rcv'd: DES-CBC 
                                           Cfg'd: Triple-DES 
SEV=8 IKEDBG/0 RPT=3896 10.48.66.76 12:47:24.430 02/15/2002 356
            :Phase 1 failure against global IKE proposal # 11 
                     :Mismatched attr types for class Hash Alg 
                                                  Rcv'd: SHA 
                                                  Cfg'd: MD5 
SEV=8 IKEDBG/0 RPT=3897 10.48.66.76 12:47:24.430 02/15/2002 358
            :Phase 1 failure against global IKE proposal # 12 
                     :Mismatched attr types for class DH Group 
                                       Rcv'd: Oakley Group 1 
                                       Cfg'd: Oakley Group 2 
SEV=8 IKEDBG/0 RPT=3898 10.48.66.76 12:47:24.430 02/15/2002 361
            :Phase 1 failure against global IKE proposal # 13 
                     :Mismatched attr types for class DH Group 
                                       Rcv'd: Oakley Group 1 
                                       Cfg'd: Oakley Group 2 
SEV=8 IKEDBG/0 RPT=3899 10.48.66.76 12:47:24.430 02/15/2002 364
            :Phase 1 failure against global IKE proposal # 14 
              :Mismatched attr types for class Encryption Alg 
                                              Rcv'd: DES-CBC 
                                           Cfg'd: Triple-DES 
SEV=8 IKEDBG/0 RPT=3900 10.48.66.76 12:47:24.430 02/15/2002 367
            :Phase 1 failure against global IKE proposal # 15 
                     :Mismatched attr types for class DH Group 
                                       Rcv'd: Oakley Group 1
```

```
Cfg'd: Oakley Group 7 
SEV=8 IKEDBG/0 RPT=3901 10.48.66.76 12:47:24.430 02/15/2002 370
            :Phase 1 failure against global IKE proposal # 16 
                     :Mismatched attr types for class Hash Alg 
                                                  Rcv'd: SHA 
                                                  Cfg'd: MD5 
SEV=8 IKEDBG/0 RPT=3902 10.48.66.76 12:47:24.430 02/15/2002 372
               Proposal # 1, Transform # 4, Type ISAKMP, Id IKE
                                     :Parsing received transform
             :Phase 1 failure against global IKE proposal # 1 
                     :Mismatched attr types for class DH Group 
                                       Rcv'd: Oakley Group 1 
                                       Cfg'd: Oakley Group 2 
SEV=8 IKEDBG/0 RPT=3903 10.48.66.76 12:47:24.430 02/15/2002 377
             :Phase 1 failure against global IKE proposal # 2 
                     :Mismatched attr types for class DH Group 
                                       Rcv'd: Oakley Group 1 
                                       Cfg'd: Oakley Group 2 
SEV=8 IKEDBG/0 RPT=3904 10.48.66.76 12:47:24.430 02/15/2002 380
             :Phase 1 failure against global IKE proposal # 3 
                     :Mismatched attr types for class DH Group 
                                       Rcv'd: Oakley Group 1 
                                       Cfg'd: Oakley Group 2 
SEV=8 IKEDBG/0 RPT=3905 10.48.66.76 12:47:24.430 02/15/2002 383
             :Phase 1 failure against global IKE proposal # 4 
              :Mismatched attr types for class Encryption Alg 
                                              Rcv'd: DES-CBC 
                                           Cfg'd: Triple-DES 
SEV=8 IKEDBG/0 RPT=3906 10.48.66.76 12:47:24.430 02/15/2002 386
             :Phase 1 failure against global IKE proposal # 5 
              :Mismatched attr types for class Encryption Alg 
                                              Rcv'd: DES-CBC 
                                           Cfg'd: Triple-DES 
SEV=8 IKEDBG/0 RPT=3907 10.48.66.76 12:47:24.430 02/15/2002 389
             :Phase 1 failure against global IKE proposal # 6 
                     :Mismatched attr types for class DH Group 
                                       Rcv'd: Oakley Group 1 
                                       Cfg'd: Oakley Group 2 
SEV=8 IKEDBG/0 RPT=3908 10.48.66.76 12:47:24.430 02/15/2002 392
             :Phase 1 failure against global IKE proposal # 7 
                     :Mismatched attr types for class DH Group 
                                       Rcv'd: Oakley Group 1 
                                       Cfg'd: Oakley Group 2 
SEV=8 IKEDBG/0 RPT=3909 10.48.66.76 12:47:24.430 02/15/2002 395
             :Phase 1 failure against global IKE proposal # 8 
                     :Mismatched attr types for class DH Group 
                                       Rcv'd: Oakley Group 1 
                                       Cfg'd: Oakley Group 2 
SEV=8 IKEDBG/0 RPT=3910 10.48.66.76 12:47:24.430 02/15/2002 398
             :Phase 1 failure against global IKE proposal # 9 
                     :Mismatched attr types for class DH Group 
                                       Rcv'd: Oakley Group 1 
                                       Cfg'd: Oakley Group 2
```
SEV=8 IKEDBG/0 RPT=3911 10.48.66.76 12:47:24.430 02/15/2002 401 :Phase 1 failure against global IKE proposal # 10 :Mismatched attr types for class Encryption Alg Rcv'd: DES-CBC Cfg'd: Triple-DES SEV=8 IKEDBG/0 RPT=3912 10.48.66.76 12:47:24.430 02/15/2002 404 :Phase 1 failure against global IKE proposal # 11 :Mismatched attr types for class Auth Method Rcv'd: RSA signature with Certificates Cfg'd: Preshared Key SEV=8 IKEDBG/0 RPT=3913 10.48.66.76 12:47:24.430 02/15/2002 407 :Phase 1 failure against global IKE proposal # 12 :Mismatched attr types for class DH Group Rcv'd: Oakley Group 1 Cfg'd: Oakley Group 2 SEV=8 IKEDBG/0 RPT=3914 10.48.66.76 12:47:24.430 02/15/2002 410 :Phase 1 failure against global IKE proposal # 13 :Mismatched attr types for class DH Group Rcv'd: Oakley Group 1 Cfg'd: Oakley Group 2 SEV=8 IKEDBG/0 RPT=3915 10.48.66.76 12:47:24.430 02/15/2002 413 :Phase 1 failure against global IKE proposal # 14 :Mismatched attr types for class Encryption Alg Rcv'd: DES-CBC Cfg'd: Triple-DES SEV=8 IKEDBG/0 RPT=3916 10.48.66.76 12:47:24.430 02/15/2002 416 :Phase 1 failure against global IKE proposal # 15 :Mismatched attr types for class DH Group Rcv'd: Oakley Group 1 Cfg'd: Oakley Group 7 SEV=7 IKEDBG/28 RPT=20 10.48.66.76 12:47:24.430 02/15/2002 419 IKE SA Proposal # 1, Transform # 4 acceptable Matches global IKE entry # 16 SEV=9 IKEDBG/0 RPT=3917 10.48.66.76 12:47:24.440 02/15/2002 420 constructing ISA\_SA for isakmp SEV=8 IKEDBG/0 RPT=3918 10.48.66.76 12:47:24.490 02/15/2002 421 : SENDING Message (msgid=0) with payloads HDR + SA (1) + NONE (0) ... total length : 80 SEV=8 IKEDBG/0 RPT=3919 10.48.66.76 12:47:24.540 02/15/2002 423 : RECEIVED Message (msgid=0) with payloads  $HDR + KE (4) + NONCE (10) + NONE (0) ... total length : 152$ SEV=8 IKEDBG/0 RPT=3920 10.48.66.76 12:47:24.540 02/15/2002 425 : RECEIVED Message (msgid=0) with payloads  $HDR + KE$  (4) + NONCE (10) + NONE (0) ... total length : 152 SEV=9 IKEDBG/0 RPT=3921 10.48.66.76 12:47:24.540 02/15/2002 427 processing ke payload SEV=9 IKEDBG/0 RPT=3922 10.48.66.76 12:47:24.540 02/15/2002 428 processing ISA\_KE SEV=9 IKEDBG/1 RPT=104 10.48.66.76 12:47:24.540 02/15/2002 429 processing nonce payload

SEV=9 IKEDBG/0 RPT=3923 10.48.66.76 12:47:24.600 02/15/2002 430 constructing ke payload SEV=9 IKEDBG/1 RPT=105 10.48.66.76 12:47:24.600 02/15/2002 431 constructing nonce payload SEV=9 IKEDBG/0 RPT=3924 10.48.66.76 12:47:24.600 02/15/2002 432 constructing certreq payload SEV=9 IKEDBG/0 RPT=3925 10.48.66.76 12:47:24.600 02/15/2002 433 Using initiator's certreq payload data SEV=9 IKEDBG/46 RPT=61 10.48.66.76 12:47:24.600 02/15/2002 434 constructing Cisco Unity VID payload SEV=9 IKEDBG/46 RPT=62 10.48.66.76 12:47:24.600 02/15/2002 435 constructing xauth V6 VID payload SEV=9 IKEDBG/48 RPT=39 10.48.66.76 12:47:24.600 02/15/2002 436 Send IOS VID SEV=9 IKEDBG/38 RPT=20 10.48.66.76 12:47:24.600 02/15/2002 437 Constructing VPN 3000 spoofing IOS Vendor ID payload (version: 1.0.0, capabilities: 20000001) SEV=9 IKEDBG/46 RPT=63 10.48.66.76 12:47:24.600 02/15/2002 439 constructing VID payload SEV=9 IKEDBG/48 RPT=40 10.48.66.76 12:47:24.600 02/15/2002 440 Send Altiga GW VID SEV=9 IKEDBG/0 RPT=3926 10.48.66.76 12:47:24.600 02/15/2002 441 ...Generating keys for Responder SEV=8 IKEDBG/0 RPT=3927 10.48.66.76 12:47:24.610 02/15/2002 442 : SENDING Message (msgid=0) with payloads  $(HDR + KE (4) + NONCE (10) + CERT REO (7) + VENDOR (13) + VENDOR (13)$ VENDOR  $(13)$  + VENDOR  $(13)$  + NONE  $(0)$  ... total length : 229 + SEV=8 IKEDBG/0 RPT=3928 10.48.66.76 12:47:24.640 02/15/2002 445 : RECEIVED Message (msgid=0) with payloads (HDR + ID (5) + CERT (6) + SIG (9) + CERT\_REQ (7) + NONE (0 total length : 1186 ... SEV=9 IKEDBG/1 RPT=106 10.48.66.76 12:47:24.640 02/15/2002 448 Processing ID SEV=9 IKEDBG/0 RPT=3929 10.48.66.76 12:47:24.640 02/15/2002 449 processing cert payload SEV=9 IKEDBG/1 RPT=107 10.48.66.76 12:47:24.640 02/15/2002 450 processing RSA signature SEV=9 IKEDBG/0 RPT=3930 10.48.66.76 12:47:24.640 02/15/2002 451 computing hash SEV=9 IKEDBG/0 RPT=3931 10.48.66.76 12:47:24.650 02/15/2002 452 processing cert request payload SEV=9 IKEDBG/0 RPT=3932 10.48.66.76 12:47:24.650 02/15/2002 453 Storing cert request payload for use in MM msg 4 SEV=9 IKEDBG/23 RPT=20 10.48.66.76 12:47:24.650 02/15/2002 454

Starting group lookup for peer 10.48.66.76

SEV=9 IKE/21 RPT=12 10.48.66.76 12:47:24.650 02/15/2002 455 No Group found by matching IP Address of Cert peer 10.48.66.76 SEV=9 IKE/20 RPT=12 10.48.66.76 12:47:24.650 02/15/2002 456 :No Group found by matching OU(s) from ID payload ,ou=sns SEV=9 IKE/0 RPT=12 10.48.66.76 12:47:24.650 02/15/2002 457 [Group [VPNC\_Base\_Group No Group name for IKE Cert session, defaulting to BASE GROUP SEV=7 IKEDBG/0 RPT=3933 10.48.66.76 12:47:24.750 02/15/2002 459 [Group [VPNC\_Base\_Group (Found Phase 1 Group (VPNC\_Base\_Group SEV=7 IKEDBG/14 RPT=20 10.48.66.76 12:47:24.750 02/15/2002 460 [Group [VPNC\_Base\_Group Authentication configured for Internal SEV=9 IKEDBG/19 RPT=20 10.48.66.76 12:47:24.750 02/15/2002 461 [Group [VPNC\_Base\_Group IKEGetUserAttributes: default domain = fenetwork.com SEV=5 IKE/79 RPT=4 10.48.66.76 12:47:24.770 02/15/2002 462 [Group [VPNC\_Base\_Group Validation of certificate successful (CN=my\_name, SN=6102861F000000000005) SEV=7 IKEDBG/0 RPT=3934 10.48.66.76 12:47:24.770 02/15/2002 464 [Group [VPNC\_Base\_Group (peer ID type 9 received (DER\_ASN1\_DN SEV=9 IKEDBG/1 RPT=108 10.48.66.76 12:47:24.770 02/15/2002 465 [Group [VPNC\_Base\_Group constructing ID SEV=9 IKEDBG/0 RPT=3935 10.48.66.76 12:47:24.770 02/15/2002 466 [Group [VPNC\_Base\_Group constructing cert payload SEV=9 IKEDBG/1 RPT=109 10.48.66.76 12:47:24.770 02/15/2002 467 [Group [VPNC\_Base\_Group constructing RSA signature SEV=9 IKEDBG/0 RPT=3936 10.48.66.76 12:47:24.770 02/15/2002 468 [Group [VPNC\_Base\_Group computing hash SEV=9 IKEDBG/46 RPT=64 10.48.66.76 12:47:24.800 02/15/2002 469 [Group [VPNC\_Base\_Group constructing dpd vid payload SEV=8 IKEDBG/0 RPT=3937 10.48.66.76 12:47:24.800 02/15/2002 470 : SENDING Message (msgid=0) with payloads  $(HDR + ID (5) + CERT (6) + SIG (9) + VENDOR (13) + NONE (0$ total length : 1112 ... SEV=4 IKE/119 RPT=4 10.48.66.76 12:47:24.800 02/15/2002 473 [Group [VPNC\_Base\_Group PHASE 1 COMPLETED SEV=6 IKE/121 RPT=4 10.48.66.76 12:47:24.800 02/15/2002 474

Keep-alive type for this connection: None

SEV=6 IKE/122 RPT=4 10.48.66.76 12:47:24.800 02/15/2002 475 (Keep-alives configured on but peer does not support keep-alives (type = None SEV=7 IKEDBG/0 RPT=3938 10.48.66.76 12:47:24.800 02/15/2002 476 [Group [VPNC\_Base\_Group (Starting phase 1 rekey timer: 21600000 (ms SEV=8 IKEDBG/0 RPT=3939 10.48.66.76 12:47:24.810 02/15/2002 477 : RECEIVED Message (msgid=781ceadc) with payloads (HDR + HASH (8) + SA (1) + NONCE (10) + ID (5) + ID (5) + NONE (0 total length : 1108 ... SEV=9 IKEDBG/0 RPT=3940 10.48.66.76 12:47:24.810 02/15/2002 480 [Group [VPNC\_Base\_Group processing hash SEV=9 IKEDBG/0 RPT=3941 10.48.66.76 12:47:24.810 02/15/2002 481 [Group [VPNC\_Base\_Group processing SA payload SEV=9 IKEDBG/1 RPT=110 10.48.66.76 12:47:24.810 02/15/2002 482 [Group [VPNC\_Base\_Group processing nonce payload SEV=9 IKEDBG/1 RPT=111 10.48.66.76 12:47:24.810 02/15/2002 483 [Group [VPNC\_Base\_Group Processing ID SEV=5 IKE/25 RPT=4 10.48.66.76 12:47:24.810 02/15/2002 484 [Group [VPNC\_Base\_Group :Received remote Proxy Host data in ID Payload Address 10.48.66.76, Protocol 17, Port 1701 SEV=9 IKEDBG/1 RPT=112 10.48.66.76 12:47:24.810 02/15/2002 487 [Group [VPNC\_Base\_Group Processing ID SEV=5 IKE/24 RPT=4 10.48.66.76 12:47:24.810 02/15/2002 488 [Group [VPNC\_Base\_Group :Received local Proxy Host data in ID Payload Address 10.48.66.109, Protocol 17, Port 0 SEV=8 IKEDBG/0 RPT=3942 12:47:24.810 02/15/2002 491 QM IsRekeyed old sa not found by addr SEV=5 IKE/66 RPT=4 10.48.66.76 12:47:24.810 02/15/2002 492 [Group [VPNC\_Base\_Group IKE Remote Peer configured for SA: ESP-L2TP-TRANSPORT SEV=9 IKEDBG/0 RPT=3943 10.48.66.76 12:47:24.810 02/15/2002 493 [Group [VPNC\_Base\_Group processing IPSEC SA SEV=7 IKEDBG/27 RPT=4 10.48.66.76 12:47:24.810 02/15/2002 494 [Group [VPNC\_Base\_Group IPSec SA Proposal # 1, Transform # 1 acceptable SEV=7 IKEDBG/0 RPT=3944 10.48.66.76 12:47:24.810 02/15/2002 495 [Group [VPNC\_Base\_Group !IKE: requesting SPI SEV=8 IKEDBG/6 RPT=4 12:47:24.810 02/15/2002 496 IKE got SPI from key engine: SPI = 0x10d19e33

SEV=9 IKEDBG/0 RPT=3945 10.48.66.76 12:47:24.810 02/15/2002 497 [Group [VPNC\_Base\_Group oakley constucting quick mode SEV=9 IKEDBG/0 RPT=3946 10.48.66.76 12:47:24.810 02/15/2002 498 [Group [VPNC\_Base\_Group constructing blank hash SEV=9 IKEDBG/0 RPT=3947 10.48.66.76 12:47:24.820 02/15/2002 499 [Group [VPNC\_Base\_Group constructing ISA\_SA for ipsec SEV=9 IKEDBG/1 RPT=113 10.48.66.76 12:47:24.820 02/15/2002 500 [Group [VPNC\_Base\_Group constructing ipsec nonce payload SEV=9 IKEDBG/1 RPT=114 10.48.66.76 12:47:24.820 02/15/2002 501 [Group [VPNC\_Base\_Group constructing proxy ID SEV=7 IKEDBG/0 RPT=3948 10.48.66.76 12:47:24.820 02/15/2002 502 [Group [VPNC\_Base\_Group :Transmitting Proxy Id Remote host: 10.48.66.76 Protocol 17 Port 1701 Local host: 10.48.66.109 Protocol 17 Port 0 SEV=9 IKEDBG/0 RPT=3949 10.48.66.76 12:47:24.820 02/15/2002 506 [Group [VPNC\_Base\_Group constructing qm hash SEV=8 IKEDBG/0 RPT=3950 10.48.66.76 12:47:24.820 02/15/2002 507 : SENDING Message (msgid=781ceadc) with payloads (HDR + HASH (8) + SA (1) + NONCE (10) + ID (5) + ID (5) + NONE (0 total length : 156 ... SEV=8 IKEDBG/0 RPT=3951 10.48.66.76 12:47:24.820 02/15/2002 510 : RECEIVED Message (msgid=781ceadc) with payloads HDR + HASH (8) + NONE (0) ... total length : 48 SEV=9 IKEDBG/0 RPT=3952 10.48.66.76 12:47:24.830 02/15/2002 512 [Group [VPNC\_Base\_Group processing hash SEV=9 IKEDBG/0 RPT=3953 10.48.66.76 12:47:24.830 02/15/2002 513 [Group [VPNC\_Base\_Group loading all IPSEC SAs SEV=9 IKEDBG/1 RPT=115 10.48.66.76 12:47:24.830 02/15/2002 514 [Group [VPNC\_Base\_Group !Generating Quick Mode Key SEV=9 IKEDBG/1 RPT=116 10.48.66.76 12:47:24.830 02/15/2002 515 [Group [VPNC\_Base\_Group !Generating Quick Mode Key SEV=7 IKEDBG/0 RPT=3954 10.48.66.76 12:47:24.830 02/15/2002 516 [Group [VPNC\_Base\_Group :Loading host Dst: 10.48.66.109 Src: 10.48.66.76

SEV=4 IKE/49 RPT=4 10.48.66.76 12:47:24.830 02/15/2002 517 [Group [VPNC\_Base\_Group

() Security negotiation complete for User Responder, Inbound SPI = 0x10d19e33, Outbound SPI = 0x15895ab9 SEV=8 IKEDBG/7 RPT=4 12:47:24.830 02/15/2002 520 IKE got a KEY ADD msg for SA: SPI = 0x15895ab9 SEV=8 IKEDBG/0 RPT=3955 12:47:24.830 02/15/2002 521 pitcher: rcv KEY\_UPDATE, spi 0x10d19e33 SEV=4 IKE/120 RPT=4 10.48.66.76 12:47:24.830 02/15/2002 522 [Group [VPNC\_Base\_Group (PHASE 2 COMPLETED (msgid=781ceadc SEV=8 IKEDBG/0 RPT=3956 12:47:24.840 02/15/2002 523 pitcher: recv KEY\_SA\_ACTIVE spi 0x10d19e33 SEV=8 IKEDBG/0 RPT=3957 12:47:24.840 02/15/2002 524 KEY\_SA\_ACTIVE no old rekey centry found with new spi 0x10d19e33, mess\_id 0x0

## <span id="page-29-0"></span>معلومات أستكشاف الأخطاء وإصلاحها

يوضح هذا القسم بعض المشاكل الشائعة وأساليب أستكشاف الأخطاء وإصلاحها لكل منها.

يتعذر بدء تشغيل ●

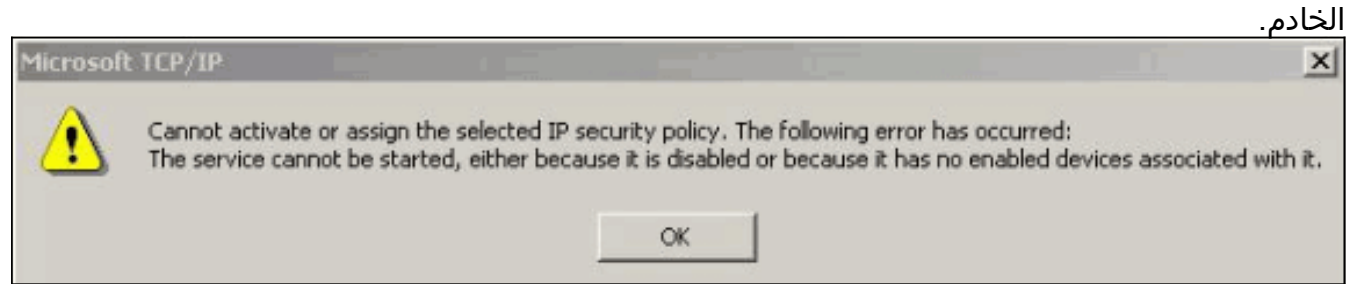

من المرجح أن خدمة IPSec لم تبدأ. حدد ابدأ > برامج > أدوات إدارية > الخدمة وتأكد من تمكين خدمة IPSec. • خطا 786: لا توجد شهادة جهاز

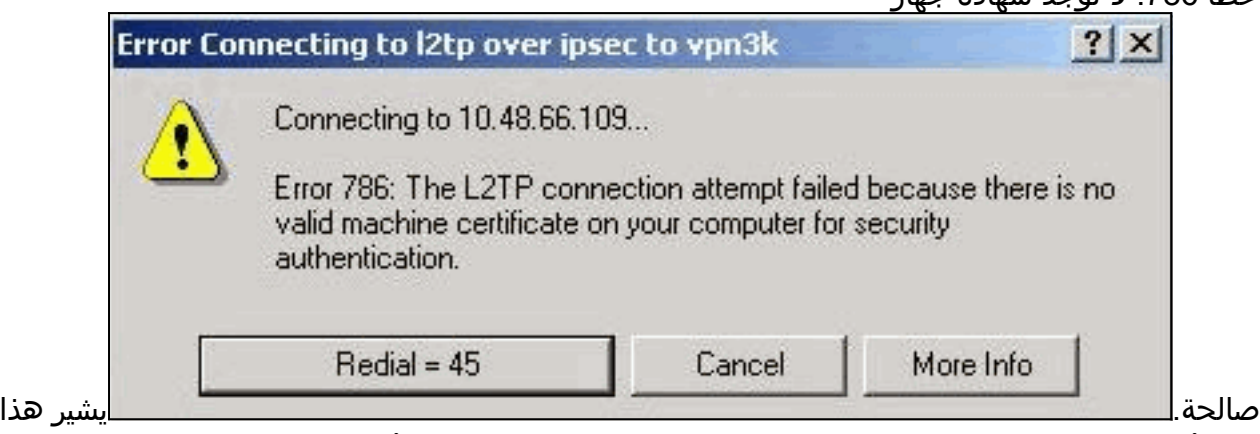

الخطأ إلى وجود مشكلة في الشهادة الموجودة على الجهاز المحلي. من أجل النظر إلى ترخيصك بسهولة، حدد ابدأ > تشغيل، وقم بتنفيذ MMC. انقر فوق وحدة التحكم واختر إضافة/إزالة الأداة الإضافية. انقر على إضافة واختر **شهادة** من القائمة. عندما تظهر نافذة تسألك عن نطاق الشهادة، أختر **حساب الكمبيوتر**.الآن يمكنك التحقق من أن شهادة خادم CA موجودة تحت مراجع التصديق الجذر الموثوق فيها. يمكنك أيضا التحقق من أن لديك شهادة بتحديد جذر وحدة التحكم > الترخيص (كمبيوتر محلي) > شخصي > شهادات، كما هو موضح في هذه الصورة.

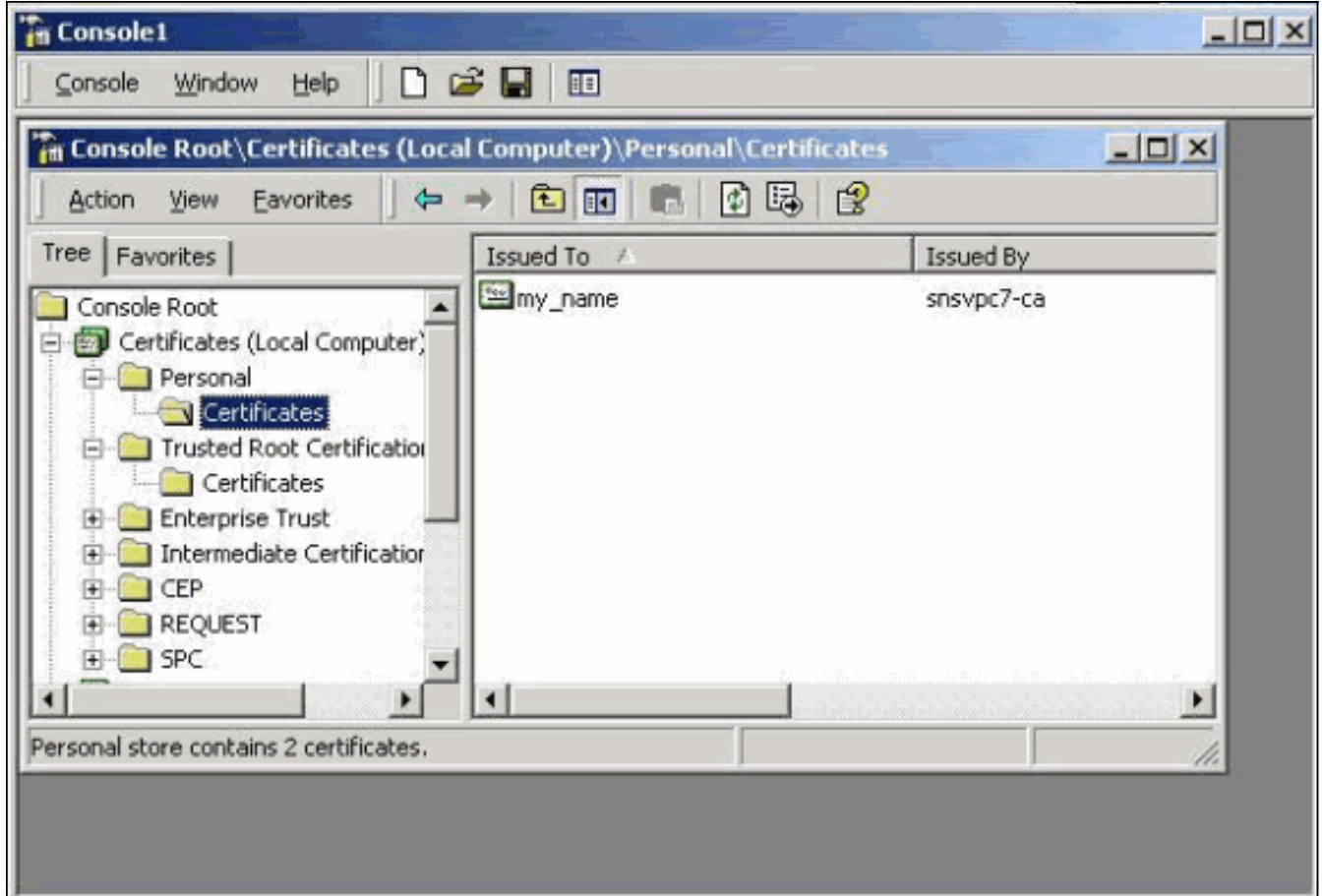

انقر على **الشهادة**. تحقق من صحة كل شيء. في هذا المثال، هناك مفتاح خاص مرتبط بالشهادة. ومع ذلك، انتهت صلاحية هذه الشهادة. هذا هو سبب

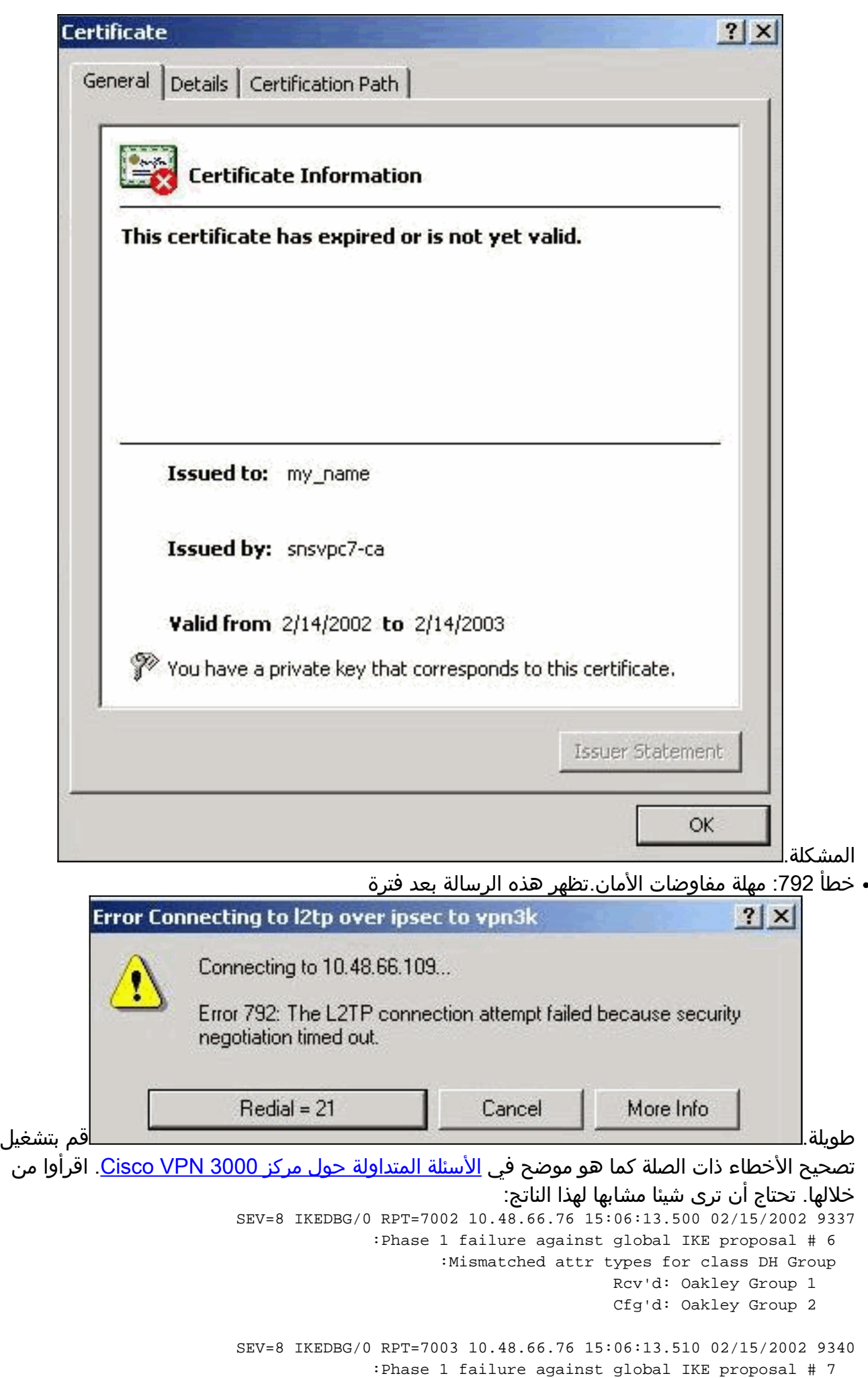

```
:Mismatched attr types for class Auth Method 
                      Rcv'd: RSA signature with Certificates 
                                        Cfg'd: Preshared Key 
SEV=8 IKEDBG/0 RPT=7004 10.48.66.76 15:06:13.510 02/15/2002 9343
              :Phase 1 failure against global IKE proposal # 8 
                     :Mismatched attr types for class DH Group 
                                       Rcv'd: Oakley Group 1 
                                       Cfg'd: Oakley Group 7 
SEV=7 IKEDBG/0 RPT=7005 10.48.66.76 15:06:13.510 02/15/2002 9346
                             All SA proposals found unacceptable
    SEV=4 IKE/48 RPT=37 10.48.66.76 15:06:13.510 02/15/2002 9347
                         Error processing payload: Payload ID: 1
SEV=9 IKEDBG/0 RPT=7006 10.48.66.76 15:06:13.510 02/15/2002 9348
                                 :IKE SA MM:261e40dd terminating
                            flags 0x01000002, refcnt 0, tuncnt 0
            SEV=9 IKEDBG/0 RPT=7007 15:06:13.510 02/15/2002 9349
                                           sending delete message
```
وهذا يشير إلى أن اقتراح IKE لم يتم تكوينه بشكل صحيح. تحقق من المعلومات الواردة من قسم [تكوين مقترح](#page-17-0) [IKE](#page-17-0) في هذا المستند.

• خطا 789: تواجه طبقة الأمان خطا

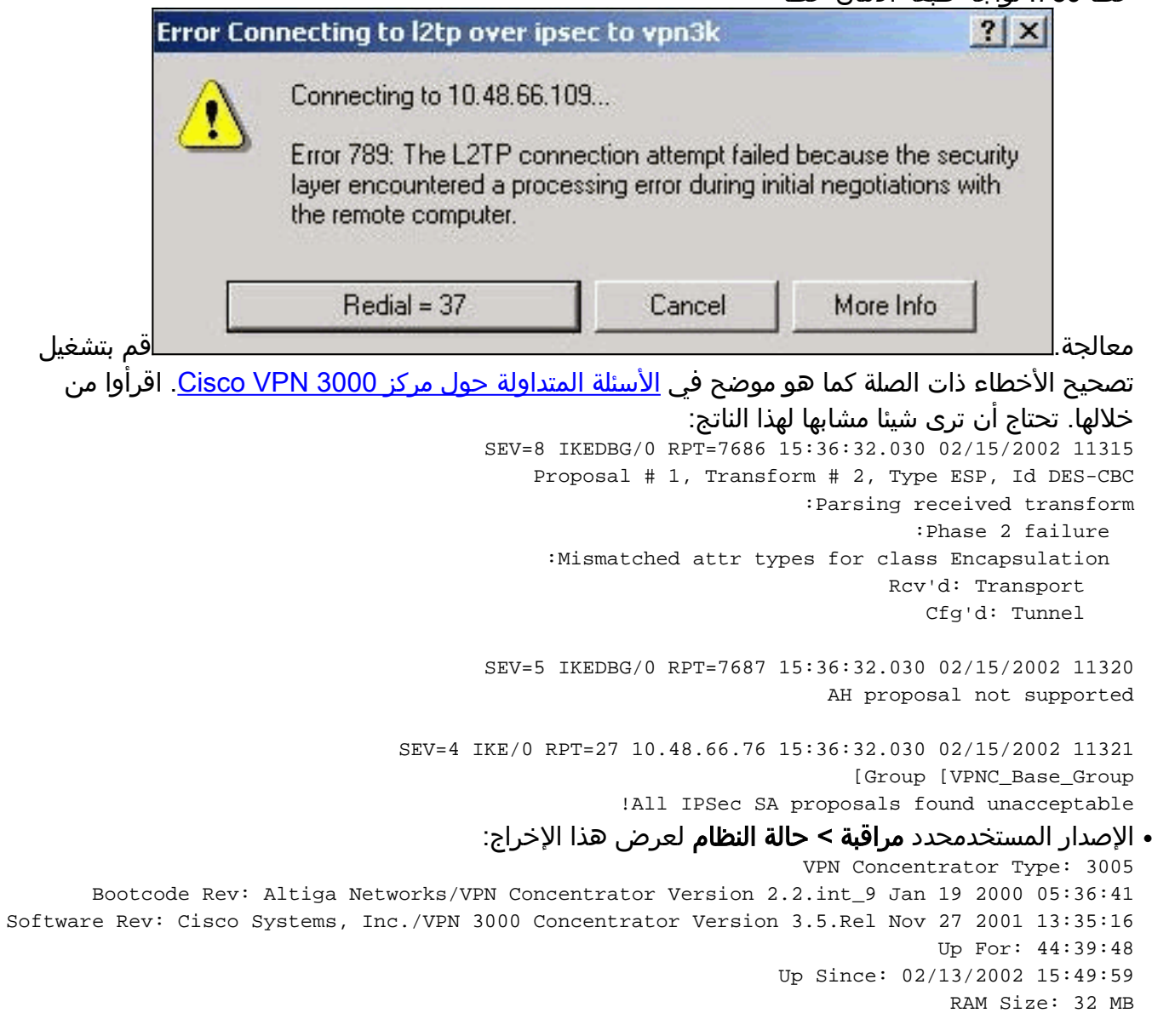

## <span id="page-33-0"></span><mark>معلومات ذات صلة</mark>

- [مفاوضة IPSec/دعم منتجات بروتوكولات IKE](//www.cisco.com/en/US/tech/tk583/tk372/tsd_technology_support_protocol_home.html?referring_site=bodynav)
	- [الدعم الفني Systems Cisco](//www.cisco.com/cisco/web/support/index.html?referring_site=bodynav)

ةمجرتلا هذه لوح

ةي الآلال تاين تان تان تان ان الماساب دنت الأمانية عام الثانية التالية تم ملابات أولان أعيمته من معت $\cup$  معدد عامل من من ميدة تاريما $\cup$ والم ميدين في عيمرية أن على مي امك ققيقا الأفال المعان المعالم في الأقال في الأفاق التي توكير المالم الما Cisco يلخت .فرتحم مجرتم اهمدقي يتلا ةيفارتحالا ةمجرتلا عم لاحلا وه ىل| اًمئاد عوجرلاب يصوُتو تامجرتلl مذه ققد نع امتيلوئسم Systems ارامستناء انالانهاني إنهاني للسابلة طربة متوقيا.